# Spis treści

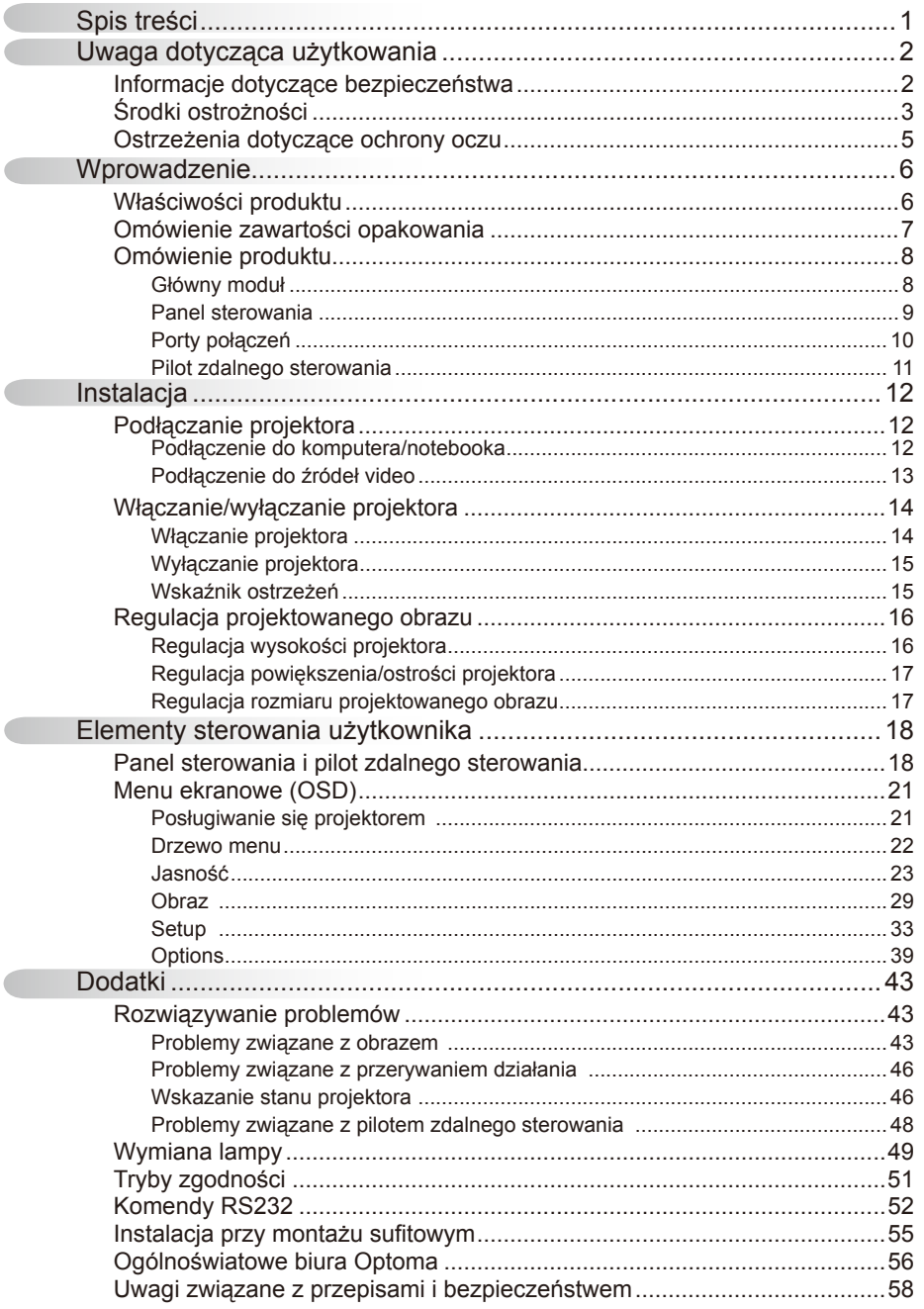

 $\overline{\phantom{a}}$ 

 $\overline{\phantom{a}}$ 

 $\overline{C}$ 

 $\overline{1}$ 

### Informacje dotyczące bezpieczeństwa

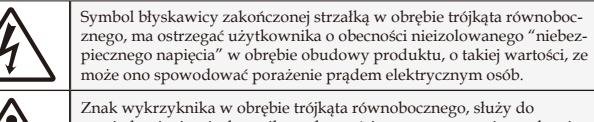

powiadomienia użytkownika o obecności w towarzyszącej urządzeniu literaturze, ważnych instrukcji dotyczących działania i konserwacji (serwisu).

OSTRZEŻENIE: W CELU ZMNIEJSZENIA RYZYKA POŻARU LUB PORAŻENIA PRĄDEM, NIE NALEŻY NARAŻAĆ PROJEKTORA NA ODDZIAŁYWANIE DESZCZU LUB WILGOCI. WEWNĄTRZ OBUDOWY ZNAJDUJĄ SIĘ ELEMENTY BĘDĄCE POD NIEBEZPIECZNYM, WYSOKIM NAPIĘCIEM. NIE NALEŻY OTWIERAĆ OBUDOWY. NAPRAWĘ MOŻNA POWIERZYĆ WYŁĄCZNIE WYKWALIFIKOWANEMU PERSONELOWI.

#### Ograniczenia emisji klasy B

To urządzenie cyfrowe klasy B, spełnia wszelkie wymagania kanadyjskich przepisów dotyczących urządzeń powodujących zakłócenia.

#### Ważne instrukcje dotyczące bezpieczeństwa

- 1. Instrukcje te należy przeczytać przed rozpoczęciem używania tego projektora.
- 2. Instrukcje te należy zachować do wykorzystania w przyszłości.
- 3. Należy stosować się do wszystkich instrukcji.
- 4. Instalację należy wykonać zgodnie z instrukcjami producenta:

A. Nie nale**ż**y blokowa**ć** szczelin wentylacyjnych. Aby zapewnić właściwe działanie projektora i zabezpieczyć go przed przegrzaniem należy ustawić go w pozycji i w miejscu, gdzie nie będzie zakłócana wentylacja. Na przykład, nie należy ustawiać projektora na łóżku, sofie, dywanie lub na podobnej powierzchni, która może blokować szczeliny wentylacyjne. Nie należy ustawiać projektora w zamkniętych miejscach, takich jak biblioteczka lub szafka, gdzie utrudniona jest wentylacja poprzez szczeliny wentylacyjne. B. Nie nale**ż**y u**ż**ywa**ć** projektora w pobli**ż**u wody lub w miejscach wilgotnych. W celu zmniejszenia zagrożenia pożaru lub porażenia prądem elektrycznym, nie należy narażać tego projektora na oddziaływanie deszczu

lub wilgoci. C. Nie nale**ż**y instalowa**ć** w pobli**ż**u jakichkolwiek **ź**ródeł ciepła

takich jak grzejniki, podgrzewacze, piece lub inne urządzenia (włącznie ze wzmacniaczami), które wytwarzają ciepło.

- 5. Czyszczenie należy wykonywać wyłącznie suchą szmatką.
- 6. Należy stosować wyłącznie dodatki/akcesoria zalecane przez producenta.
- 7. Wszelkie naprawy należy powierzać wyłącznie wykwalifikowanemu personelowi serwisu. Naprawa jest wymagana po wykryciu następujących uszkodzeń projektora, takie jak:
	- Uszkodzenie przewodu zasilacza lub wtyki.
	- $\Box$  Przedostanie się do aparatu płynów lub przedmiotów.
	- Projektor został narażony na oddziaływanie deszczu lub wilgoci, projektor nie działa normalnie lub został upuszczony.

Nie należy próbować naprawiać tego projektora samodzielnie. Otwieranie lub zdejmowanie pokryw, może narazić użytkownika na niebezpieczne napięcia lub inne niebezpieczeństwa. Należy zadzwonić do firmy Optoma w celu skontaktowania z najbliższym autoryzowanym centrum serwisowym.

- 8. Nie wolno dopuścić do przedostania się do projektora obiektów lub płynów, ponieważ mogą one dotknąć do punktów znajdujących się pod niebezpiecznym napięciem lub spowodować zwarcie części, a w rezultacie pożar lub porażenie prądem elektrycznym.
- 9. Oznaczenia dotyczące bezpieczeństwa znajdują się na obudowie projektora.
- 10. Projektor nie może być regulowany lub reperowany przez inne osoby poza wykwalifikowanym personelem serwisu.

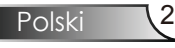

### Środki ostrożności

*Należy stosować się do wszystkich ostrzeżeń, środków ostrożności i zaleceń dotyczących konserwacji, zamieszczonych w tym podręczniku.* 

- **▀■** Ostrzeżenie- Nie wolno zaglądać w obiektyw projektora, gdy włączona jest lampa. Jasne światło może uszkodzić oczy.
- **▀■** Ostrzeżenie- W celu zmniejszenia zagrożenia pożaru lub porażenia prądem elektrycznym, nie należy narażać tego projektora na oddziaływanie deszczu lub wilgoci.
- **▀■** Ostrzeżenie- Nie należy otwierać, ani rozmontowywać tego projektora, gdyż może to spowodować porażenie prądem elektrycznym.
- Ostrzeżenie-Podczas wymiany lampy należy zaczekać na ochłodzenie urządzenia i zastosować się do wszystkich instrukcji wymiany. Patrz strony 49-50.
- **▀■** Ostrzeżenie- Projektor ten może sam automatyczne wykrywać cykl żywotności lampy. Po wyświetleniu komunikatów z ostrzeżeniem należy wymienić lampę.
- **▀■** Ostrzeżenie- Po wymianie modułu lampy (patrz, strona 42) należy wyzerować funkcję "Kasuj licznik lampy" z menu ekranowego "Opcje | Lamp Settings".
- **<sup>■</sup>** Ostrzeżenie-Po wyłączeniu projektora, a przed odłączeniem zasilania należy sprawdzić, czy został zakończony<br>cykl chłodzenia. Należy zaczekać 90 sekund na ochłodzenie projektora.
- **▀■** Ostrzeżenie- Nie należy zakładać pokrywy obiektywu podczas działania projektora.
- **▀■** Ostrzeżenie- Gdy zbliża się koniec żywotności lampy, na ekranie wyświetlany jest komunikat " Ostrzeżenie dotyczące lampy: Przekroczony czas żywotności lampy.". Należy skontaktować się z lokalnym dostawcą lub z punktem serwisowym w celu jak najszybszej wymiany lampy.
- **▀■** Ostrzeżenie- W celu zmniejszenia niebezpieczeństwa obrażeń oczu, nie należy bezpośrednio patrzeć w wiązkę promieni lasera pilota zdalnego sterowania i kierować wiązki promieni lasera w oczy innych osób. Ten pilot zdalnego sterowania jest wyposazony w laser klasy II, emitujący promieniowanie.

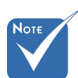

 Po osiągnięciu końca żywotności lampy, projektor nie włączy się, do czasu wymiany modułu lampy. Aby wymienić lampę należy wykonać procedury wymienione w części "Wymiana lampy" na stronach 49-50.

**Polski** 

#### *Należy:*

- Przed czyszczeniem produkt należy wyłączyć.
- Do czyszczenia obudowy wyświetlacza należy stosować miękką szmatkę zwilżoną w łagodnym detergencie.
- Jeśli produkt nie będzie używany przez dłuższy czas należy odłączyć go od gniazda prądu zmiennego.

#### *Nie wolno:*

Polski

- Nie należy blokować szczelin i otworów wentylacyjnych urządzenia.
- Nie należy stosować do czyszczenia urządzenia środków czyszczących o własnościach ściernych, wosków lub rozpuszczalników.
- Nie należy używać produktu w następujących warunkach:
	- W miejscach ekstremalnie gorących, zimnych lub wilgotnych.
	- W miejscach, w których może wystąpić nadmierne zapylenie i zabrudzenie.
	- W pobliżu jakichkolwiek urządzeń, które generują silne pole magnetyczne.
	- W bezpośrednim świetle słonecznym.

### Ostrzeżenia dotyczące ochrony oczu

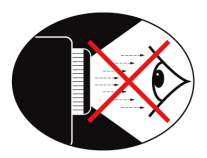

- **▀■** Należy unikać bezpośredniego, ciągłego patrzenia w wiązkę światła projektora.
- **▀■** Należy maksymalnie ograniczać stawanie przodem do wiązki. O ile to możliwie należy stawać tyłem do wiązki.
- **▀■** Aby uniknąć wchodzenia prowadzącego prezentację w wiązkę, zaleca się stosowanie wskaźnika projekcji lub wskaźnika laserowego.
- **▀■** Należy upewnić się, że projektor znajduje się poza linią wzroku osób oglądających projekcję; zabezpiecza to przed patrzeniem widzów na lampę projektora, gdy prezenter zwróci się do uczestników prezentacji. Najlepszym sposobem uniknięcia tej sytuacji jest montaż sufitowy projektora, a nie umieszczanie go na podłodze lub na stole.
- **▀■** Podczas stosowania projektora w klasach szkolnych, należy zwrócić uwagę uczniom, aby nie patrzyli na wiązkę światła, gdy poproszą o wskazanie czegoś na ekranie.
- **▀■** Aby zminimalizować zużycie prądu przez lampę, należy w celu zmniejszenia poziomu światła otoczenia, stosować zasłony w pomieszczeniu projekcji.

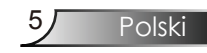

### **Właściwości produktu**

*Ten produkt to projektor single chip 0,65" WXGA 1280 x 800 DLP®.*

*Wśród wyróżniających go właściwości można wymienić:*

- ◆ Technoogia Texas Instruments Single chip DLP®
- Zgodność komputera:

Apple Macintosh, iMac, oraz standardy VESA:

UXGA, SXGA+, SXGA, WXGA, XGA, SVGA, VGA

- Zgodność video:
	- **■** NTSC, NTSC4.43
	- **■** PAL/PAL-M/PAL-N/SECAM
	- **■** Zgodność SDTV (480i/p, 576i/p)
	- **■** Zgodność HDTV (720p, 1080i/p)
- Automatyczna detekcja źródła z definiowaniem ustawień przez użytkownika
- W pełni funkcjonalny pilot zdalnego sterowania na podczerwień ze wskaźnikiem laserowym i sterowaniem myszą
- Przyjazne dla użytkownika, wielojęzyczne menu ekranowe
- Zaawansowana, cyfrowa korekcja keystone i wysokiej jakości, pełnoekranowe przeskalowywanie obrazu
- Przyjazny dla użytkownika panel sterowania
- $\blacklozenge$  Ieden wbudowany głośnik ze wzmacniaczem o mocy 1 Wat
- Zgodność z komputerami Macintosh i PC
- Obsługa DVI-I (zgodność z HDCP)

### Omówienie zawartości opakowania

Ten projektor jest dostarczany ze wszystkimi, ws*kazanymi poniżej elementami. Należy sprawdzić, czy urządzenie jest kompletne. W przypadku stwierdzenia, że brakuje jakichkolwiek elementów należy bezzwłocznie skontaktować się z dostawcą.*

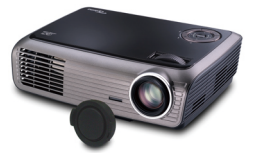

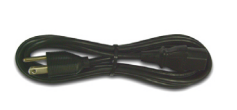

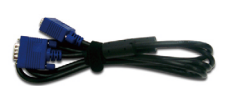

Projektor z pokrywą obiektywu Przewód zasilający 1,8m Kabel VGA 1,8m

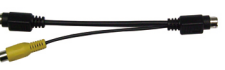

Kabel typu Y 100mm (Dostępny wyłącznie w

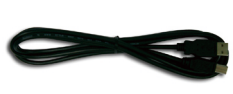

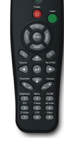

Pilot zdalnego sterowania na podczerwień

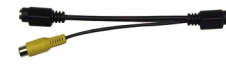

Kabel USB 1,8m

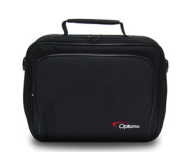

2 x baterie AAA

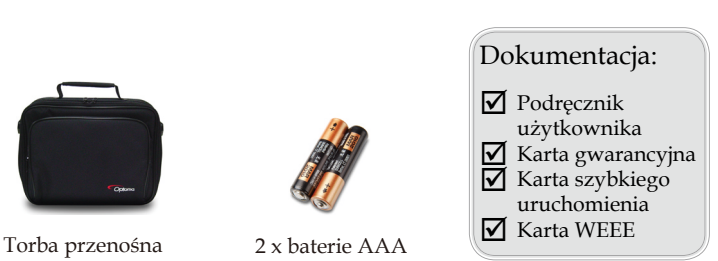

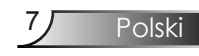

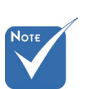

Dostępny wyłącznie w (Dostępny konstytucznie w Wersji EMEA i ASIA)<br>
Wersji EMEA i ASIA) wersji EMEA) na różnice zastosowań w każdym kraju, w niektórych regionach mogą być dostarczane inne akcesoria.

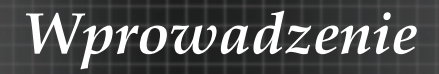

### Główny moduł Omówienie produktu

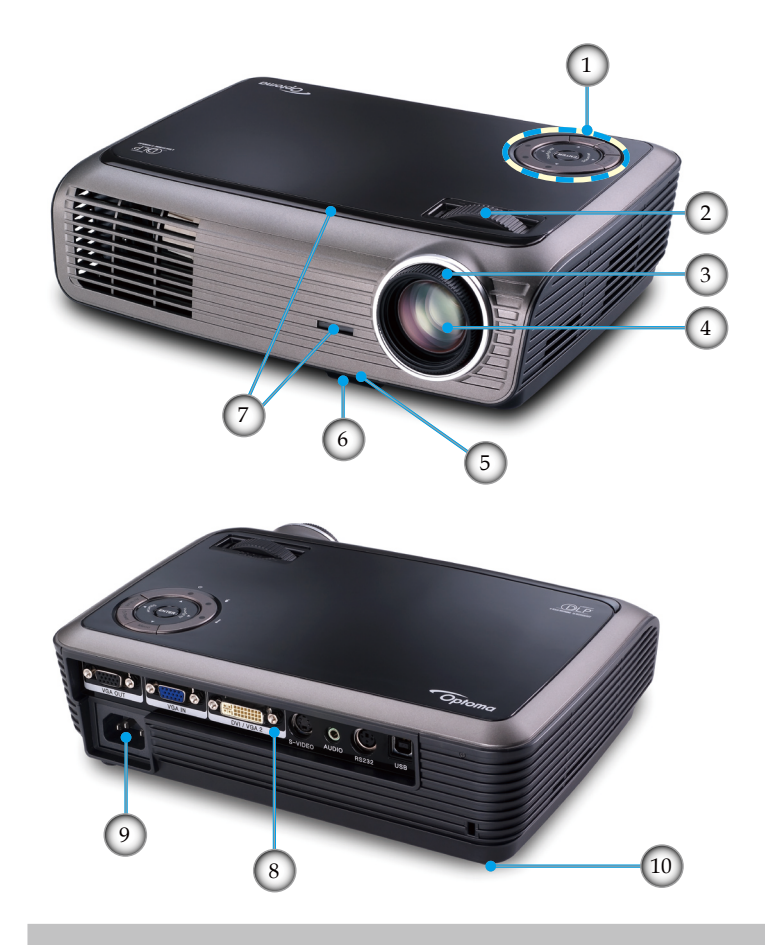

- 1. Panel sterowania
- 2. Zoom
- 3. Ostrość
- 4. Obiektyw z funkcją Zoom
- 5. Przycisk podnośnika
- 6. Stopka podnośnika
- 7. Odbiorniki podczerwieni
- 8. Porty połączeń
- 9. Gniazdo zasilania
- 10. Stopki do regulacji nachylenia

 $8^{\circ}$ 

### Panel sterowania

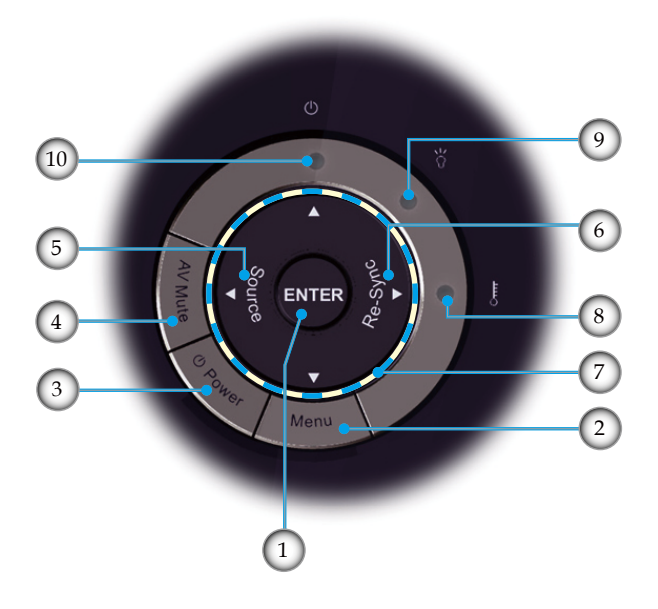

- 1. Enter
- 2. Menu
- 3. Zasilanie
- 4. Wyciszenie AV
- 5. Źródło
- 6. Resynchronizacja
- 7. Cztery kierunkowe przyciski wyboru
- 8. Dioda LED temperatury<br>9 Dioda LED lampy
- Dioda LED lampy
- 10. Dioda LED zasilania

9 Polski

### Porty połączeń

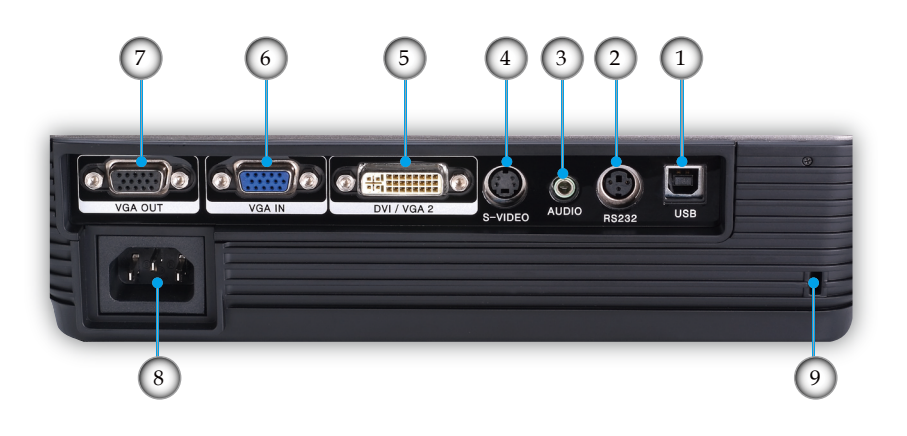

- 1. Złącze USB (Połączenie z komputerem dla uzyskania funkcji zdalnej myszy)
- 2. Złącze RS-232
- 3. Złącze wejścia audio
- 4. Złącze wejścia S-Video
- 5. Złącze wejścia DVI-I (Cyfrowe PC (HDCP)/Analogowe PC /Wejście Component Video)
- 6. Złącze wejścia VGA/SCART (Analogowy sygnał komputera/wejście Component Video, HDTV/wejście SCART)
- 7. Złącze wyjścia VGA (Złącze pętli wyjścia monitora)
- 8. Gniazdo zasilania
- 9. Port blokady Kensington<sup>TM</sup>

### Pilot zdalnego sterowania

- 1. LED przycisku
- 2. Zasilanie Wł/Wył
- 3. Przycisk laserowy
- 4. Strona w górę
- 5. Kliknięcie prawym przyciskiem myszy
- 6. Cztery kierunkowe przyciski wyboru
- 7. Resynchronizacja
- 8. Strona w dół
- 9. Głośność +/-
- 10. Zoom
- 11. Wyciszenie AV
- 12. Źródło video
- 13. Źródło VGA
- 14. Zatrzymanie
- 15. Źródło S-Video
- 16. Źródło DVI
- 17. Jasność
- 18. Menu
- 19. Keystone +/-
- 20. Źródło
- 21. Enter
- 22. Kliknięcie lewym przyciskiem myszy
- 23. Sterowanie Komputer/ Mysz
- 24. Przyciski numeryczne (do wprowadzania hasła)

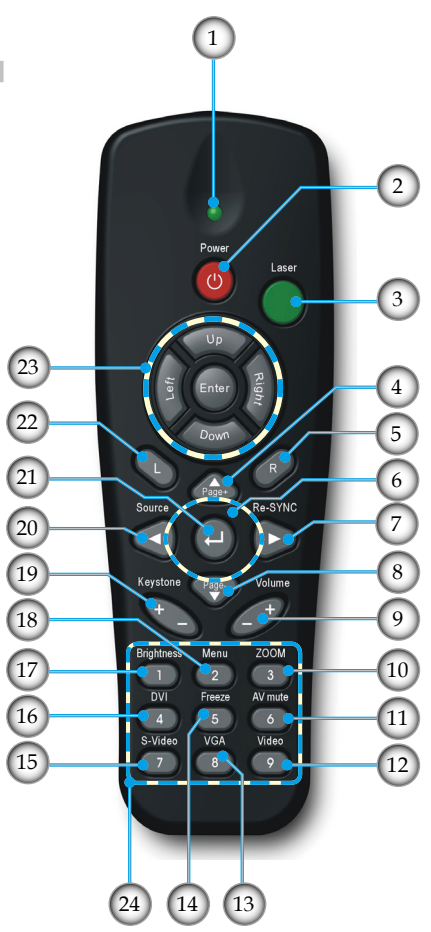

### Podłączanie projektora

### **Podłączenie do komputera/notebooka**

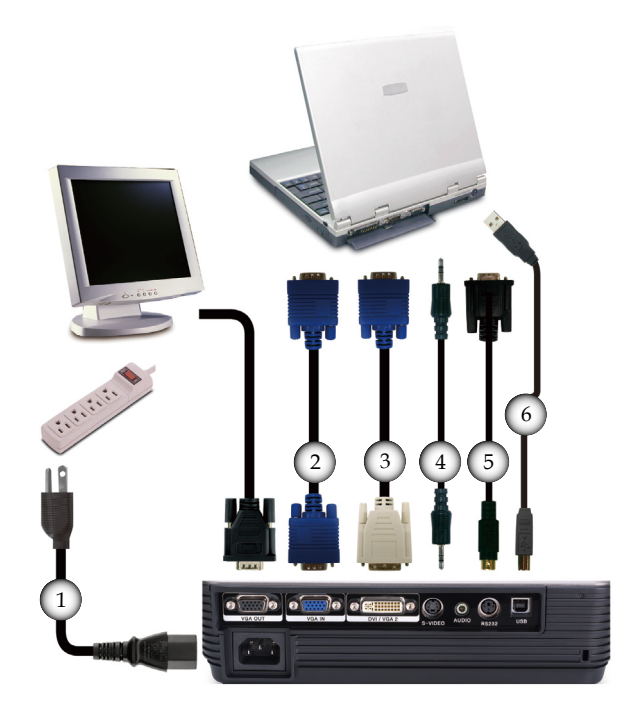

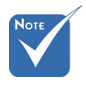

 Ze względu na różnice zastosowań w każdym kraju, w niektórych regionach mogą być dostarczane inne akcesoria.

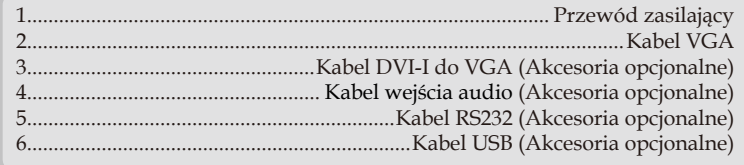

### **Podłączenie do źródeł video**

Odtwarzacz DVD, przystawka multimedialna, odbiornik HDTV 2 7 8 3 4 1  $\overline{\mathbf{e}}$   $\overline{\mathbf{e}}$   $\overline{\mathbf{e}}$   $\overline{\mathbf{e}}$ ⋒  $\circ$ € 8 5 6 Wyjście Video

.<br>Noт

 Ze względu na różnice zastosowań w każdym kraju, w niektórych regionach mogą być dostarczane inne akcesoria.

Wyjście S-Video

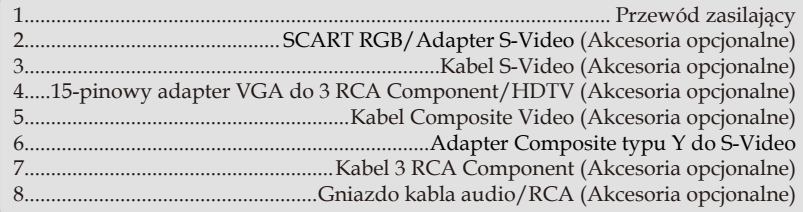

### Włączanie/wyłączanie projektora

### Włączanie projektora

- 1. Zdejmij pokrywę obiektywu.
- 2. Upewnij się, że jest prawidłowo podłączony przewód zasilający i kabel sygnałowy. <sup>O</sup> Dioda LED zasilania zaświeci pomarańczowo.
- 3. Włącz lampę naciskając przycisk "Zasilanie" na projektorze lub na pilocie zdalnego sterowania. Dioda LED zasilania zaświeci zmieni kolor na zielony.

Przez około 10 sekund wyświetlany będzie ekran startowy. Przy pierwszym użyciu projektora, po wyświetleniu ekranu startowego można wybrać z menu szybkiego dostępu preferowany język.

- 4. Włącz źródło (komputer, notebook, odtwarzacz video player, itp.). Projektor automatycznie wykryje źródło sygnału.
- Przy podłączeniu w tym samym czasie wielu źródeł, do przełączania należy użyć przycisku "Source (Źródło)" w panelu sterowania lub bezpośredniego przycisku źródła pilota zdalnego sterowania.

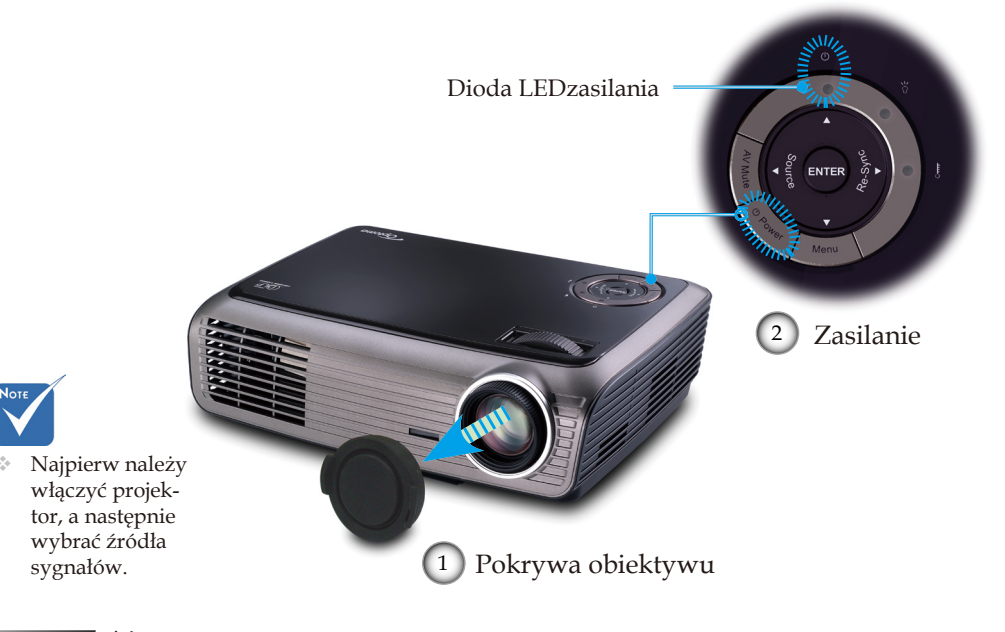

### Wyłączanie projektora

1. Naciśnij przycisk "Zasilanie" w celu wyłączenia lampy projektora, po czym na ekranie projektora zostanie wyświetlony komunikat.

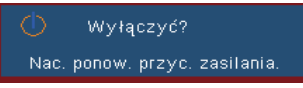

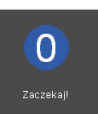

2. Naciśnij ponownie przycisk "Zasilanie" w celu potwierdzenia, w przeciwnym razie komunikat zniknie po 15 sekundach.

Przy drugim naciśnięciu przycisku "Zasilanie", system wyświetli na ekranie odliczanie czasu.

3. Wentylatory chłodzące kontynuują pracę przez około tynowe światło diody LED zasilania oznacza, że projektor przeszedł do trybu oczekiwania.

Aby z powrotem włączyć projektor, należy zaczekać do zakończenia przez projektor cyklu chłodzenia i przejścia do trybu oczekiwania. W trybie oczekiwania, wystarczy nacisnąć przycisk "Zasilanie" , aby ponownie uruchomić projektor.

- 4. Odłącz przewód zasilający z gniazda zasilania i od projektora.
- 5. Nie należy włączać projektora natychmiast po wykonaniu procedury wyłączenia zasilania.

Wskaźnik ostrzeżeń

- Gdy wskaźnik "LAMP (LAMPA)" zmieni kolor na czerwony, projektor wyłączy się automatycznie. Należy wtedy skontaktować się z lokalnym dostawcą lub z punktem serwisowym. Patrz strony 56-57.
- Gdy wskaźnik "TEMP (TEMPERATURA)" zmieni kolor na czerwony, oznacza to przegrzanie projektora. Projektor wyłączy się automatycznie. Przy normalnym działaniu, projektor po schłodzeniu można włączyć ponownie. Jeśli problem utrzymuje się należy skontaktować się z lokalnym dostawcą lub z naszym punktem serwisowym. Patrz strony 56-57.
- Miganie czerwonego światła wskaźnika "TEMP (TEM-PERATURA)", oznacza awarię wentylatora. Należy wtedy skontaktować się z lokalnym dostawcą lub z punktem serwisowym. Patrz strony 56-57.

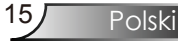

### Regulacja projektowanego obrazu

Regulacja wysokości projektora

*Projektor jest wyposażony w stopkę podnośnika do regulacji wysokości obrazu.*

Aby podnieść obraz w górę:

- 1. Naciśnij przycisk podnośnika  $\mathbf 0$ .
- 2. Podnieś obraz pod kątem zapewniającym uzyskanie wymaganej wysokości  $\bullet$ , a następnie zwolnij przycisk w celu zablokowania pozycji stopki podnośnika.
- 3. Użyj śruby w stopce  $\bullet$  do dokładnej regulacji kąta wyświetlania.

Aby obniżyć obraz:

- 1. Naciśnij przycisk podnośnika.
- 2. Obniż obraz, a następnie zwolnij przycisk w celu zablokowania pozycji stopki podnośnika.
- 3. Użyj śruby w stopce  $\bullet$  do dokładnej regulacji kąta wyświetlania.

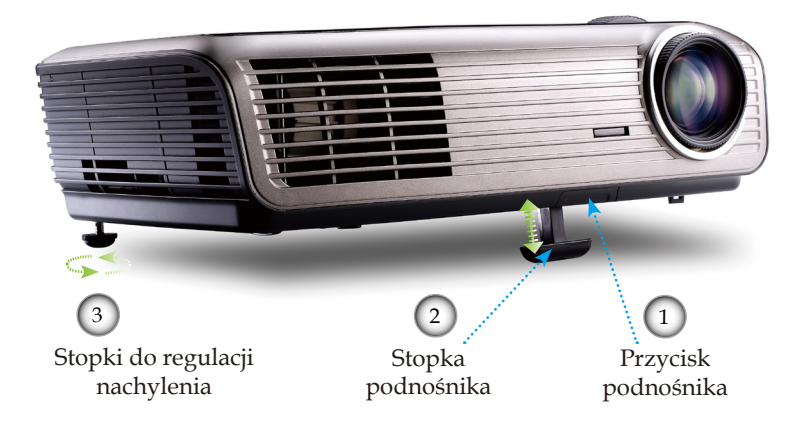

### Regulacja powiększenia/ostrości projektora

Zmiana położenia dźwigni umożliwia powiększenie lub zmniejszenie. Aby ustawić ostrość obrazu należy obracać pierścień ostrości, aż do uzyskania wyraźnego obrazu. Projektor może ustawić ostrość w zakresie 3,9 do 39,4 stóp (1,2 do 12,0 metrów).

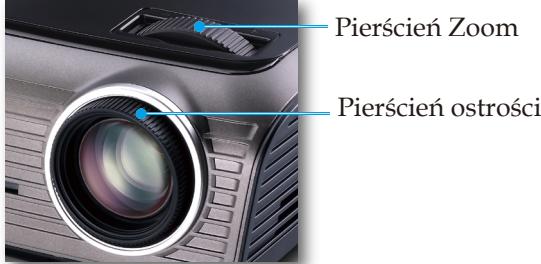

Regulacja rozmiaru projektowanego obrazu

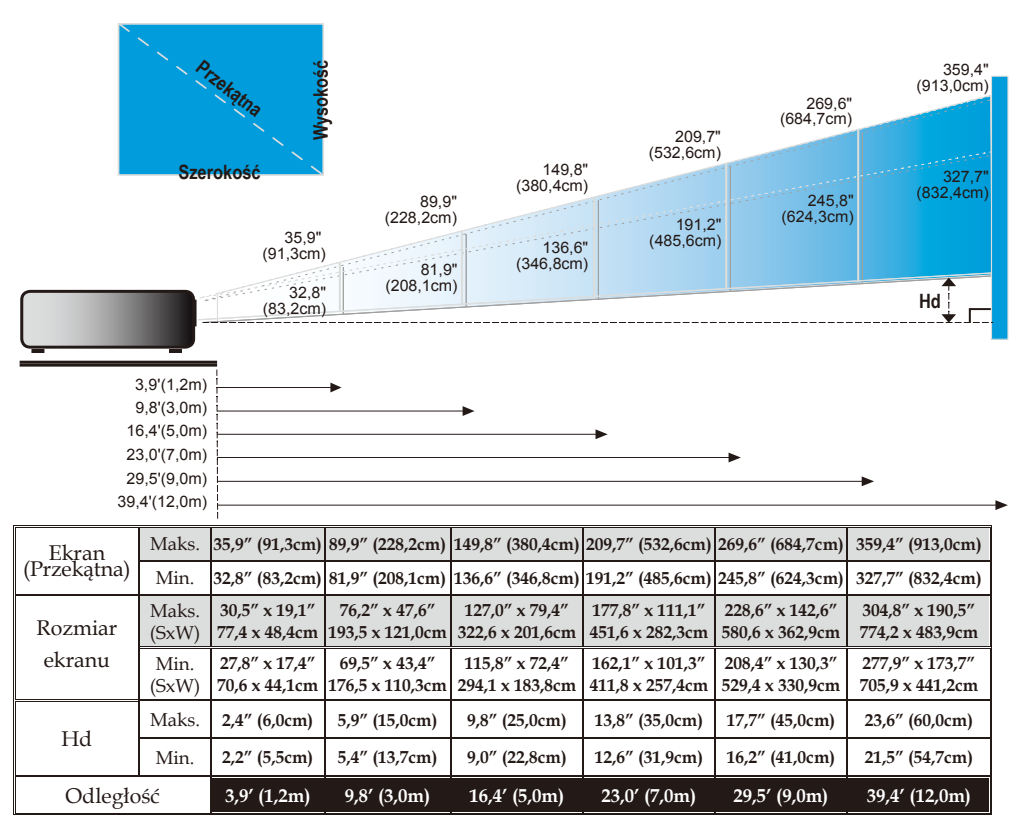

 Rysunek służy wyłącznie do celów porównawczych.

### Panel sterowania i pilot zdalnego sterowania

*Panel sterowania i pilot zdalnego sterowania Dostępne są dwa sposoby sterowania funkcjami: Panel sterowania <sup>i</sup> pilot zdalnego sterowania.*

### Panel sterowania

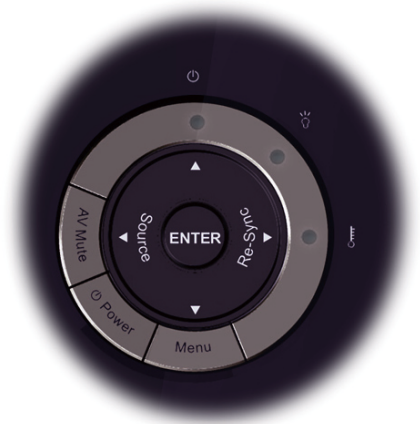

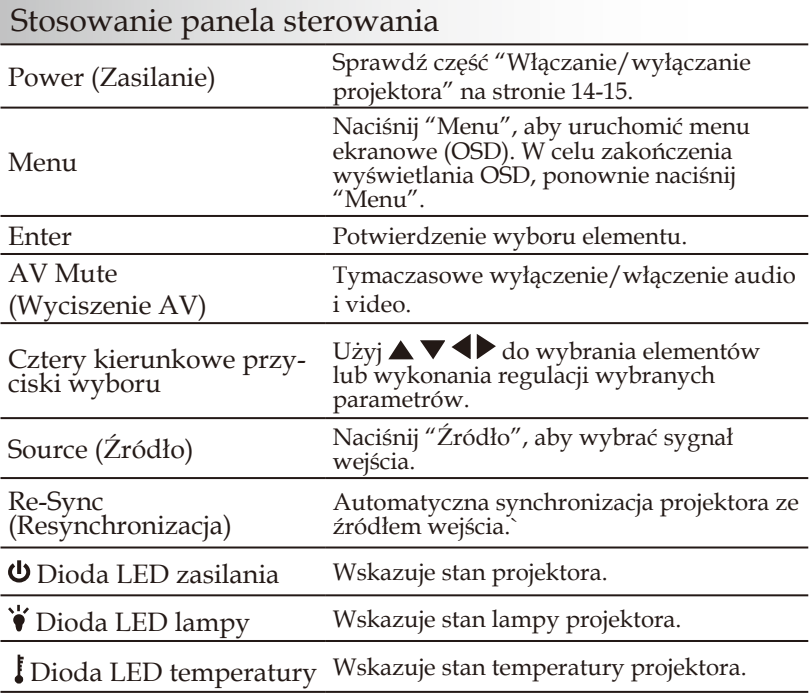

### Pilot zdalnego sterowania

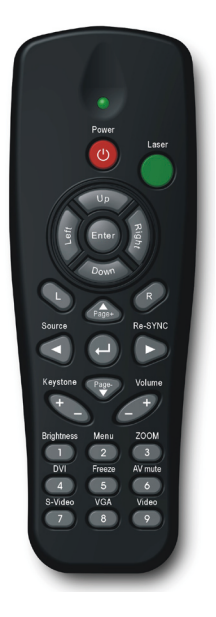

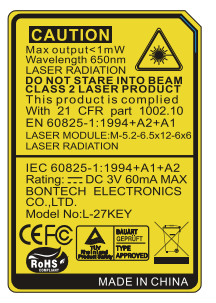

### Stosowanie pilota zdalnego sterowania

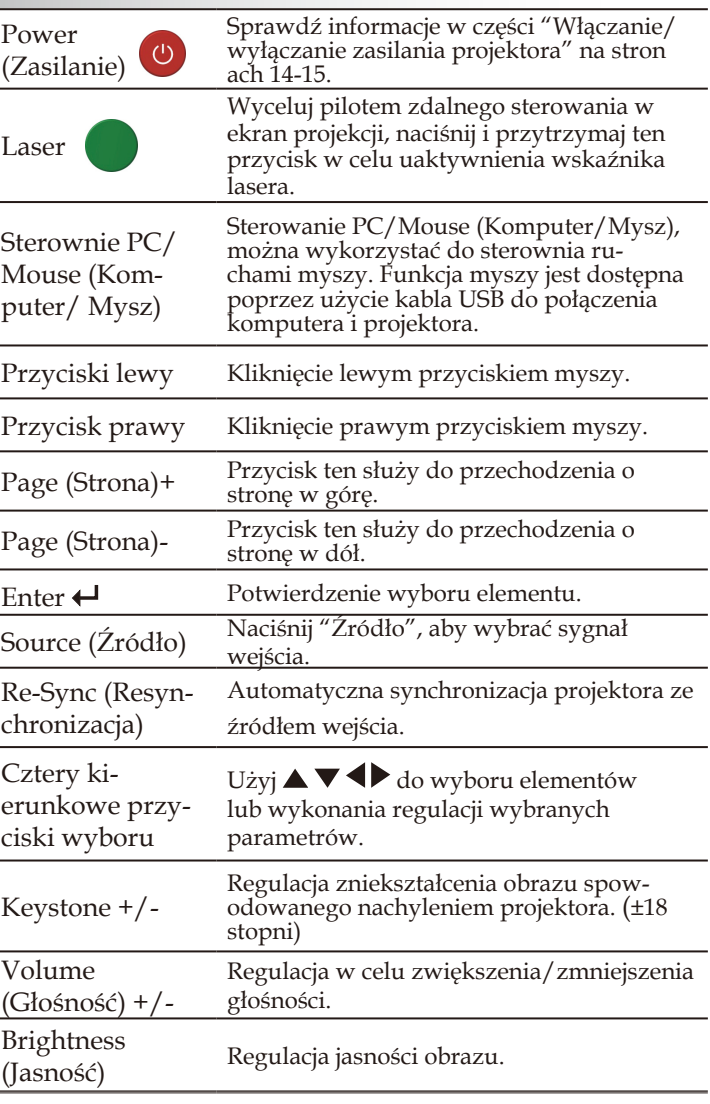

Stosowanie pilota zdalnego sterowania

### Pilot zdalnego sterowania

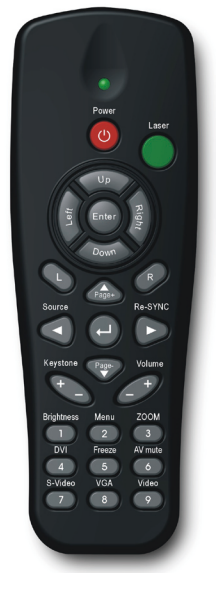

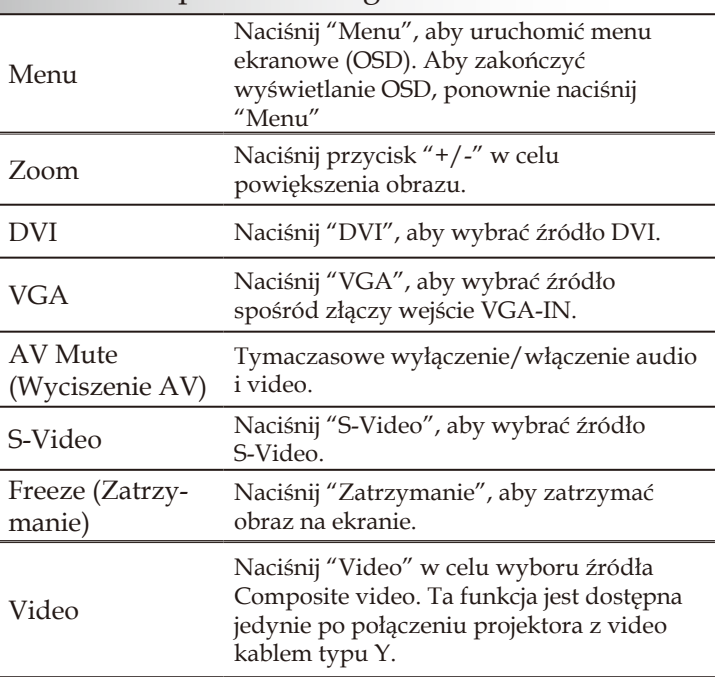

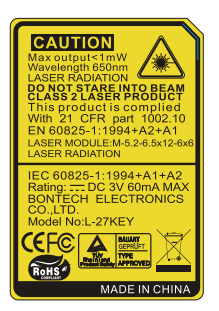

Polski 20

### Menu ekranowe (OSD)

*Projektor posiada wielojęzyczne menu ekranowe (OSD), które umożliwiają wykonywanie regulacji i zmianę różnych ustawień. Projektor automatycznie wykrywa źródło.* 

### Posługiwanie się projektorem

- 1. Aby otworzyć menu OSD, naciśnij "Menu" na pilocie zdalnego sterowania lub w bloku przycisków projektora.
- 2 Po wyświetleniu OSD, użyj przyciskó  $\blacklozenge$ do wyboru dowolnego elementu w menu głównym. Podczas dokonywania wyboru na określonej stronie, naciśnij przycisk  $\nabla$  lub "Enter", aby przejść do podmenu.
- 3. Użyj przycisków  $\blacktriangle \blacktriangledown$  do wybrania wymaganego elementu i wyreguluj ustawienia przyciskiem .
- 4. Wybierz następny element do regulacji w podmenu i wyreguluj w sposób opisany powyżej.
- 5. Naciśnij "Enter" w celu potwierdzenia, po czym ekran powróci do menu głównego.
- 6. Aby zakończyć, naciśnij ponownie "Menu". Menu OSD zostanie zamknięte, a projektor automatycznie zapisze nowe ustawienia.

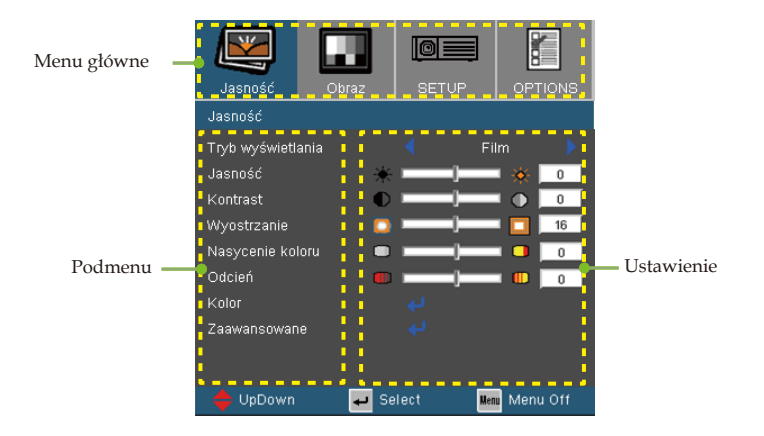

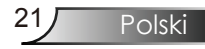

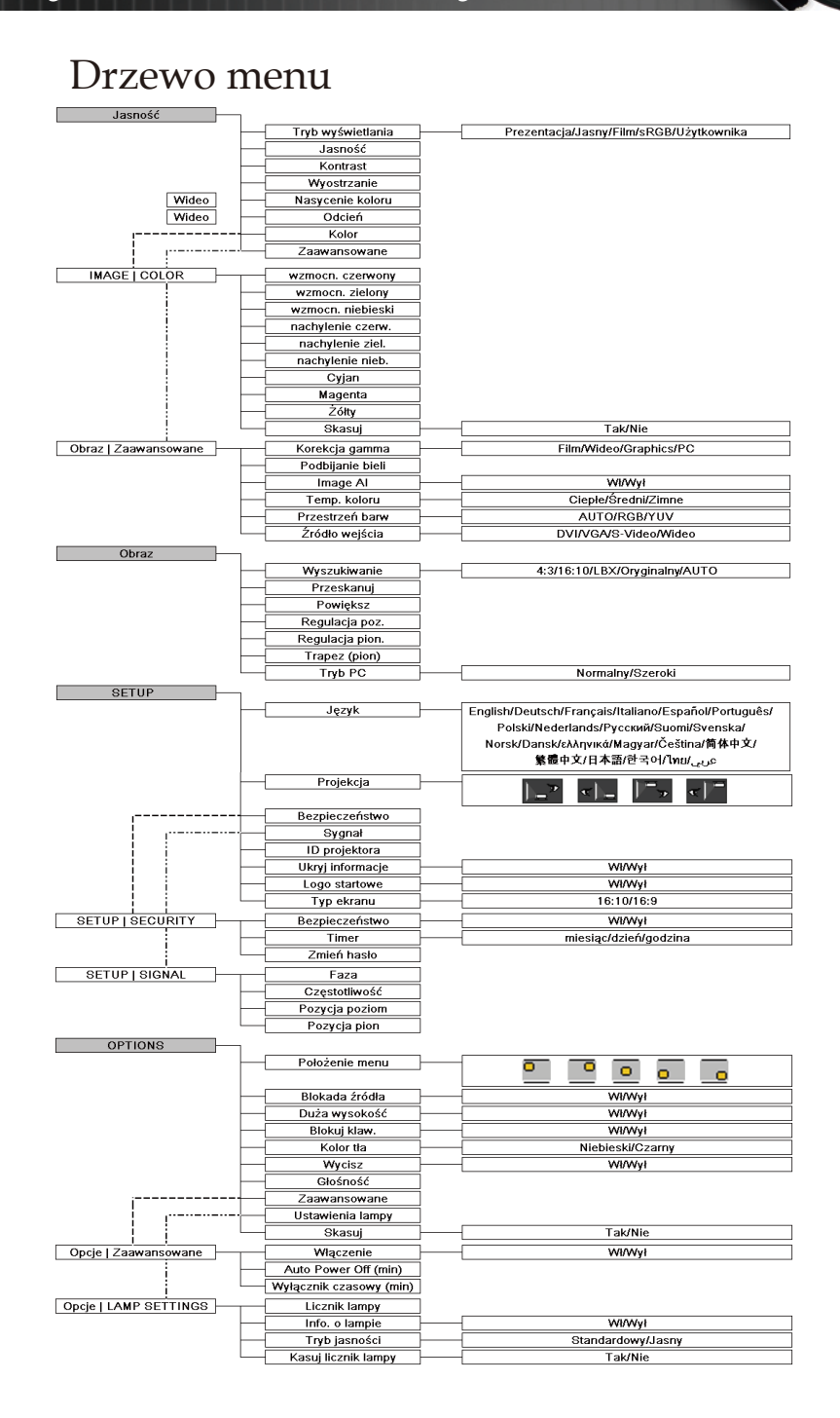

Polski 22

*Jasność*

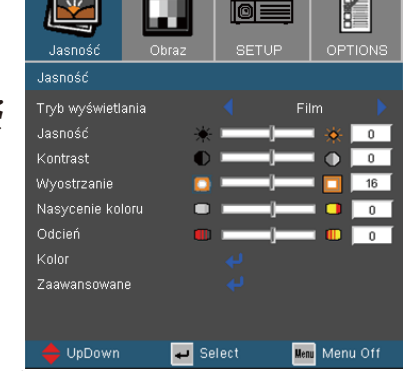

#### Tryb wyświetlania

Dostępnych jest wiele wstępnych ustawień fabrycznych, zoptymalizowanych dla różnych typów obrazów.

- Prezentacja: Dobre kolory i jasność z wejścia PC .
- Jasny: Maksymalna jasność z wejścia PC.
- Film: Do kina domowego.
- sRGB: Standardowa dokładność kolorów.
- Użytkownika: Własne ustawienia użytkownika.

#### Jasność

Regulacja jasności obrazu.

- $\triangleright$  Naciśnij  $\blacktriangleleft$ w celu przyciemnienia obrazu.
- Naciśnij w celu rozjaśnienia obrazu.

#### Kontrast

Kontrast reguluje stopień różnicy pomiędzy najjaśniejszymi a najciemniejszymi obszarami obrazu. Regulacja kontrastu zmienia ilość czerni i bieli obrazu.

- ▶ Naciśnij ◀ w celu zmniejszenia kontrastu.
- Naciśnij w celu zwiększenia kontrastu.

#### Wyostrzanie

Regulacja ostrości obrazu.

- $\triangleright$  Naciśnij w celu zmniejszenia ostrości.
- Naciśnij w celu zwiększenia ostrości.

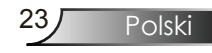

*Jasność*

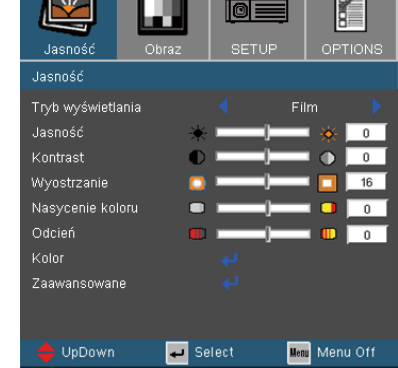

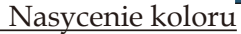

Regulacja obrazu video od czarno-białego, do pełnego nasycenia kolorów.

- $\blacktriangleright$  Naciśnij  $\blacktriangleleft$ , aby zmniejszyć stopień nasycenia obrazu.
- ▶ Naciśnij ▶, aby zwiększyć stopień nasycenia obrazu.

#### Odcień

Regulacja balansu kolorów czerwonego i zielonego.

- ▶ Naciśnij ◀, aby zwiększyć ilość koloru zielonego obrazu.
- Naciśnij , aby zwiększyć ilość koloru czerwonego obrazu.

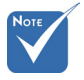

 Funkcje "Nasycenie koloru" lub "Odcień" są obsługiwane wyłącznie w trybie źródła video.

## *Image | Color*

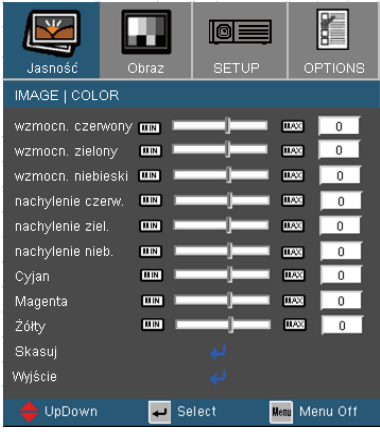

#### Kolor

Wybierz wzmocn. Czerwony/Zielony/Niebieski w celu regulacji jasności i kontrastu całego obrazu. Można także wyregulować indywidualne kolory Cyjan, Magenta, Żółty.

#### **Skasuj**

Wybierz "Tak", aby powrócić do domyślnych ustawień fabrycznych w celu regulacji kolorów.

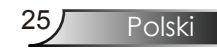

## *Obraz | Zaawansowane*

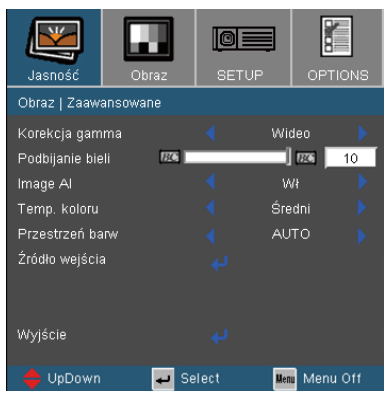

#### Korekcja gamma

Ustawienie to umożliwia wybór tabeli korekcji gamma, z dokładnymi wartościami umożliwiającymi uzyskanie najlepszej jakości wejścia obrazu.

- Film: dla kina domowego.
- Wideo: dla źródła video lub TV.
- Graphics: dla źródeł obrazu.
- PC: dla źródła PC lub komputer.

#### Podbijanie bieli

Ten regulowany element wykorzystuje nowy algorytm przetwarzania kolorów i systemowe przetwarzanie w celu podwyższenia jasności przy jednoczesnym zapewnianiu realnych, bardziej żywych kolorów obrazu. Zakres wynosi "0" do "10". Jeśli preferowane jest większe uwydatnienie kolorów obrazu, regulację należy wykonać regulację w kierunku ustawienia maksymalnego. Dla uzyskania bardziej równego i naturalnego obrazu należy wykonać regulację w kierunku ustawienia minimalnego.

#### Temp. koloru

Regulacja temperatury koloru. Przy zimnej temperaturze, obraz ekranowy wygląda zimniej; przy ciepłej temperaturze, obraz ekranowy wygląda cieplej.

#### Przestrzeń barw

Wybierz odpowiedni typ matrycy kolorów spośród AUTO, RGB, YUV.

## *Obraz | Zaawansowane*

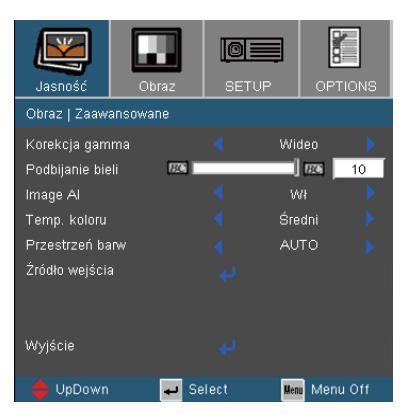

#### Image AI

Funkcja Image AI poprawia kontrast obrazu, poprzez optymalizację jasności lampy, zgodnie z treścią obrazu.

Wł: Uaktywnienie menedżera dynamicznego wyświetlania obrazu, zapewniającego przyjemność oglądania dynamicznego filmu i wyświetlanie szczegółów nawet najbardziej ciemnych miejsc, przy wyraźnym, jasnym obrazie w czasie całej projekcji.

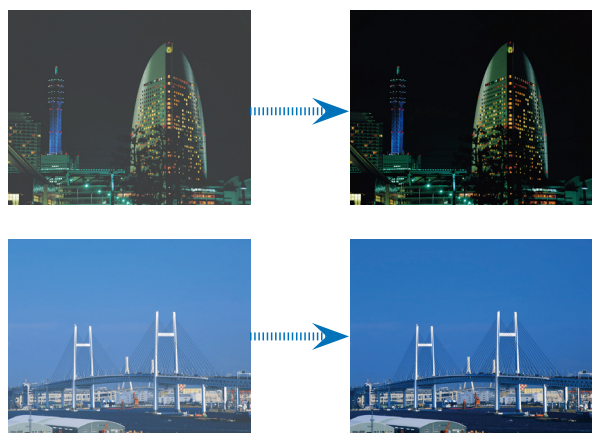

Wył: Menedżer dynamicznego wyświetlania obrazu znajduje się w trybie oczekiwania.

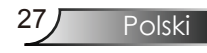

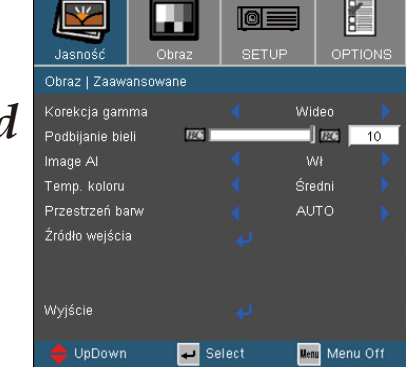

### *Image | Advanced*

#### Źródło wejścia

Włączenie źródeł wejścia. Naciśnij " + ", aby przejść do następnego menu, pokazanego poniżej, a następnie użyj  $\blacktriangle$  lub  $\blacktriangledown$ w celu wyboru. Naciśnij "Enter", aby zakończyć wybór. Projektor nie będzie wyszukiwał wejść, których zaznaczenie zostało usunięte.

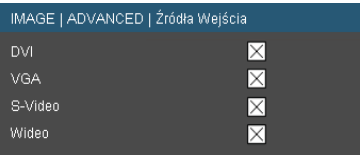

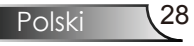

*Obraz*

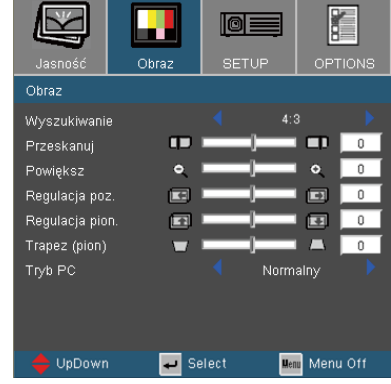

#### Wyszukiwanie

Użyj tej funkcji do wyboru wymaganego współczynnika proporcji.

- 4:3: Ten format jest przeznaczony do źródeł wejścia 4x3 nie rozszerzonych do telewizji szerokoekranowej.
- 16:10 : Ten format jest przeznaczony do źródeł wejścia 16x10, takich jak HDTV i DVD, rozszerzonych do telewizji szerokoekranowej.
- 16:9 : Ten format jest przeznaczony do źródeł wejścia 16x9, takich jak HDTV i DVD, rozszerzonych do telewizji szerokoekranowej.
- LBX: Ten format jest przeznaczony dla obrazów innych niż 16x9, źródeł letterbox id la użytkowników wykorzystujących zewnętrzny obiektyw 16x9 do wyświetlania ze współczynnikiem proporcji 2,35:1, przy pełnej rozdzielczości.
- Oryginalny: Ten format wyświetla oryginalny obraz bez skalowania.
- AUTO (Automatyczny): Po wybraniu format Auto, typ ekranu zostanie automatycznie ustawiony na 16:10.

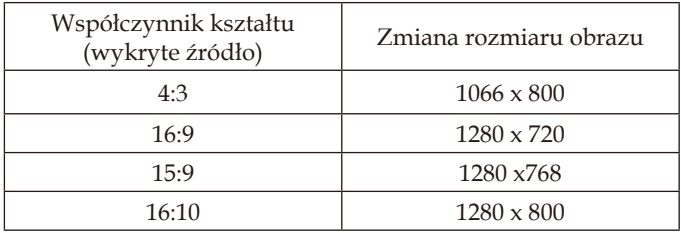

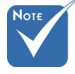

 Ekran typu Tow 16:10 i 16:9.

> Po wybraniu 16:9, można używać formatu 4:3, 16:9, LBX, Oryginalny, AUTO.

> Jeśli tryb ekranu to 16:10, używany formatem może być 4:3, 16:10, LBX, Oryginalny, AUTO.

 (Patrz, strona 35)

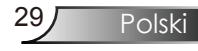

Obszar wyświetlania Obszar obrazu

LBX Wyszukiwani **or 16 : 9 Wyszukiwanie or 16 : 10 Wyszukiwanie 4 : 3 Wyszukiwanie** Sygnał wejścia Wyświetlania na ekranie

Szczegółowe informacje dotyczące trybu LBX:

- 1) Niektóre treści DVD Letter-Box nie są powiększane do formatu telewizyjnego 16x9, dlatego obraz nie będzie wyglądał prawidłowo na wyświetlaczu 16:9. Do prawidłowego wyświetlania informacji należy zastosować tryb 4:3. Jeśli jednak treść nie jest zapisana w formacie 4:3, dookoła obrazu na wyświetlaczu 16:9 wyświetlane będą czarne pasy. Do tego rodzaju treści w celu możliwie największego wypełnienia obrazu na wyświetlaczu 16x9 należy zastosować tryb LBX .
- 2) Jeśli używany jest zewnętrzny obiektyw 16x9, ten tryb LBX umożliwia także oglądanie treści 2,35:1 (włącznie z anamorficznymi filmami DVD i filmami HDTV), gdzie anamorficzna szerokość jest rozszerzana do wyświetlacza 16x9 na szerokim obrazie 2,35:1. W takim przypadku, nie będą wyświetlane czarne pasy, do maksymalizacji efektów oglądania, wykorzystana będzie w pełni moc lampy i rozdzielczość pionowa.

W innych niż wymienione dwa przypadki, najlepsze efekty oglądania zapewniają tryby 16:9 i 4:3.

*Obraz*

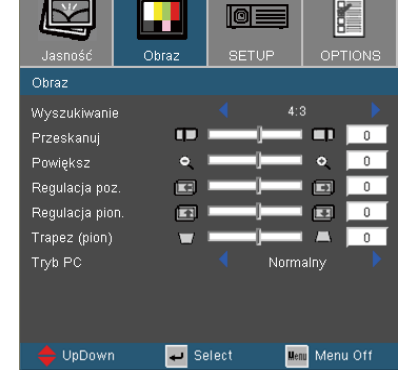

#### Przeskanuj

Funkcja Przeskanuj usuwa zakłócenia z obrazu video. Funkcja Przeskanuj usuwa zakłócenia video z krawędzi źródła video.

#### Powiększ

- ▶ Naciśnij ◀ w celu zmniejszenia rozmiaru obrazu.
- $\triangleright$  Naciśnij $\triangleright$  w celu powiększenia obrazu na ekranie projekcji.

#### Regulacja poz.

Przesuwa w poziomie projektowany obraz.

#### Regulacja pion.

Przesuwa w pionie projektowany obraz.

#### Trapez (pion)

Naciśnij  $\triangleleft$ lub  $\triangleright$  w celu regulacji pionowego zniekształcenia obrazu i uzyskania bardziej prostokątnego obrazu.

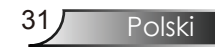

*Obraz*

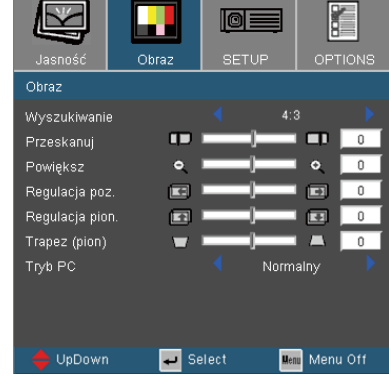

### Tryb PC

Ten tryb może być stosowany wyłącznie podczas używania projektora z sygnałem PC, poprzez złącze analogowe lub cyfrowe.

 Szeroki: Ustawienie to należy wybrać, jeśli komputer wyświetla sygnał w rozdzielczości szerokoekranowej.

Przykładowe rozdzielczości szerokoekranowe: 720 x 400 / 854 x 480 / 1280 x 720 / 1280 x 768.

Normalny: Ustawienie to należy wybrać, jeśli komputer wyświetla sygnał w rozdzielczości normalnej (4:3).

Przykładowe rozdzielczości normalne: 640 x 480 / 800 x 600 / 1024 x 768 / 1152 x 870 (\*dla komputerów MAC) / 1280 x 1024 / 1400 x 1050.

\* Wszystkie obsługiwane rozdzielczości są wymienione na stronach 51.

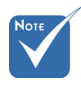

 Funkcja "Tryb PC" jest obsługiwana wyłącznie dla źródła RGB.

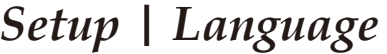

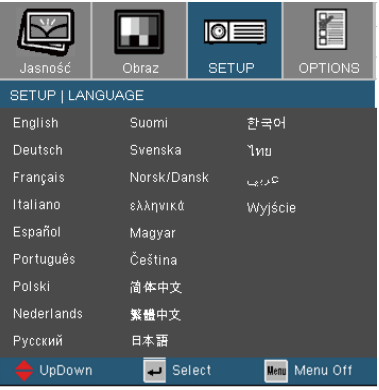

#### Język

Wybór wielojęzycznego menu OSD. Naciśnij 1ub w celu przejścia do podmenu, a następnie użyj przycisku  $\blacktriangle$  lub  $\blacktriangledown$  w celu wyboru preferowanego języka. Naciśnij "Enter", aby zakończyć selection.

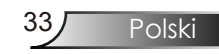

**IOE SETUP SETUR** Polski Język *Setup*  $L^*$ Projekcia Bezpieczeństwo Sygnał ID projektora  $\overline{\phantom{1}}$  $53$  $\overline{ }$ Ukryj informacje w Logo startowe w Typ ekranu  $16:10$ UpDown  $\overline{ }$  Select Menu Off

#### Projekcja

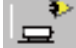

#### Przód-biurko

Fabryczne ustawienie domyślne.

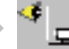

#### Tył-biurko

Po wybraniu tej funkcji, projektor odwraca obraz, w związku z czym, można wykonywać projekcję z tyłu przezroczystego ekranu.

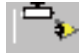

#### Przód-sufit

Po wybraniu tej funkcji, projektor przekręca obraz górą do dołu w celu projekcji przy montażu sufitowym.

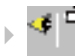

#### Tył-sufit

Po wybraniu tej funkcji, projektor jednocześnie odwraca i przekręca obraz górą w dół. Możliwa jest projekcja z tyłu przezroczystego ekranu przy montażu sufitowym.

#### ID projektora

Umożliwia sterowanie poprzez RS232 indywidualnym projektorem. Zakres 01-99.

#### Ukryj informacje

- Wł: Wybierz "Wł", aby ukryć wyszukiwanie wiadomości.
- Wył: Wybierz "Wył", aby pokazać wyszukiwanie wiadomości.

*Setup*

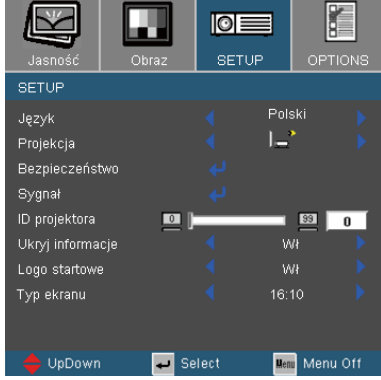

#### Logo startowe

Użyj tej funkcji do wyboru wymaganego ekranu startowego.

- Wł: Wybierz "Wł", aby wyświetlać logo Optoma.
- Wył: Wybierz "Wył", aby wyświetlać pusty ekran.

#### Typ ekranu

Wybierz typ ekranu jako 16:10 (1280 x 800) lub 16:9 (1280 x 720).

Ekran 16:10

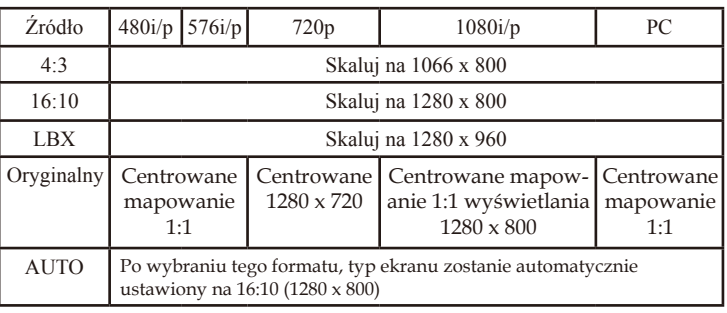

```
Ekran 16:9
```
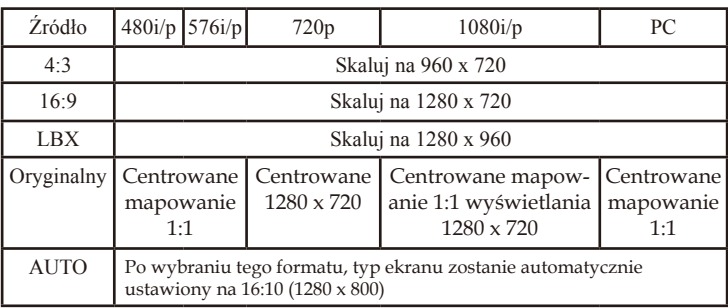

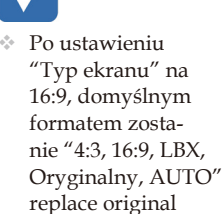

format "4:3, 16:10, LBX, Oryginalny, AUTO".

 (Patrz, strona 29)

Polski

*Setup | Security*

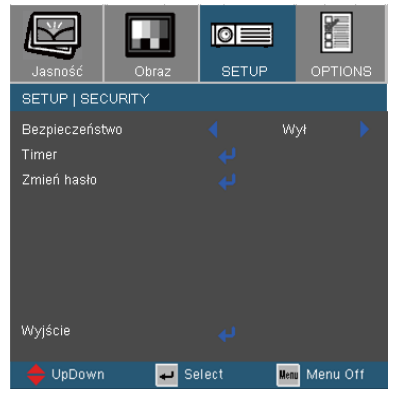

#### Bezpieczeństwo

- Wł: Wybierz "Wł", aby używać sprawdzania zabezpieczenia przy włączaniu projektora.
- Wył: Wybierz "Wył", aby można było włączać projektor bez sprawdzania hasła.

#### Timer

Można użyć funkcję czasu (Miesiąc/Dzień/Godzina) w celu ustawienia liczby godzin używania projektora. Po upłynięciu czasu pojawi się polecenie ponownego wprowadzenia hasła.

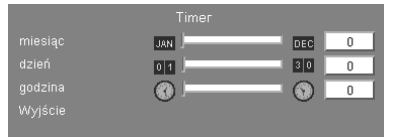

*Setup | Security*

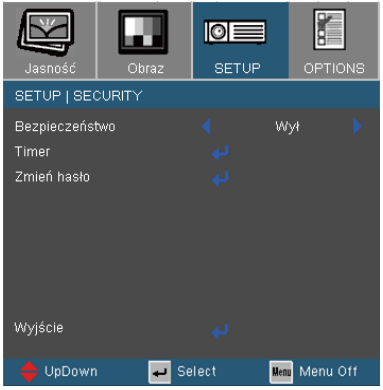

- *Pierwsze użycie:*
	- *1. Hasło składa się z 4 cyfr, DOMYŚLNA WARTOŚĆ to "1234". (pierwsze użycie)*
	- *2. Użyj przycisków numerycznych pilota zdalnego sterowania do wyboru hasła, a następnie naciśnij przycisk " " w celu potwierdzenia wyboru.*

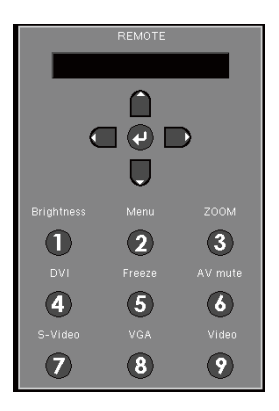

#### Zmień hasło

- 1. Naciśnij " $\bigcup$ ", aby wprowadzić stare hasło.
- 2. Użyj przycisku numerycznego do wprowadzenia bieżącego hasła, a następnie ponownie naciśnij przycisk s " $\leftrightarrow$ " w celu wyświetlenia dalszego menu OSD.
- 3. Przewiń w celu podświetlenia opcji Password (Hasło), a następnie naciśnij "→ " w celu uaktywnienia.
- 4. Wprowadź nowe hasło (długość 4 cyfry) przyciskami numerycznymi pilota zdalnego sterowania, a następnie naciśnij " $\bigcup$ "w celu potwierdzenia.
- 5. Wprowadź ponownie nowe hasło i w celu potwierdzenia naciśnij " $\Box$ ".

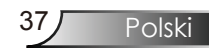

## *Setup | Signal*

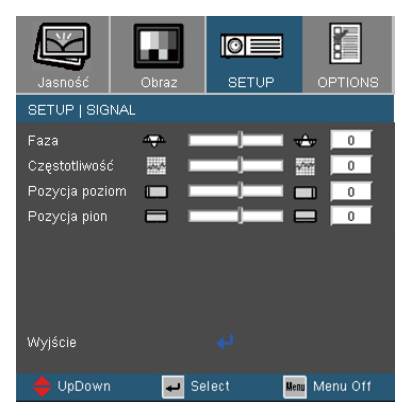

#### Faza

"Faza" synchronizuje taktowanie sygnału wyświetlania karty graficznej. Jeśli wyświetlany obraz jest niestabilny lub migający, funkcja ta umożliwia skorygowanie obrazu.

#### Częstotliwość

"Częstotliwość" zmienia częstotliwość wyświetlania danych w celu dopasowania częstotliwości karty graficznej. Po pojawieniu się pionowego, migającego paska należy użyć tej funkcji do regulacji.

#### Pozycja poziom

- $\triangleright$  Naciśnij  $\blacktriangleleft$  w celu przesunięcia obrazu w lewo.
- $\triangleright$  Naciśnij  $\triangleright$  w celu przesunięcia obrazu w prawo.

#### Pozycja pion

- $\triangleright$  Naciśnij  $\blacktriangleleft$  w celu przesunięcia obrazu w dół.
- $\triangleright$  Naciśnij $\triangleright$  w celu przesunięcia obrazu w górę.

### *Options*

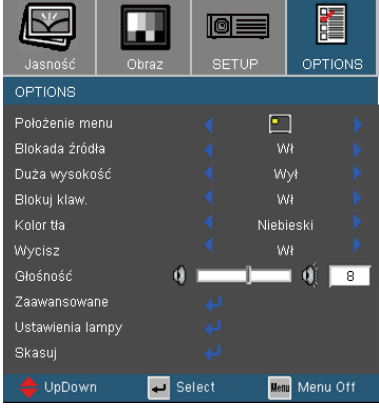

#### Położenie menu

Wybór położenia menu na wyświetlanym ekranie.

#### Blokada źródła

- Wł: Projektor przeszuka określony port połączenia.
- Wył: Po utraceniu bieżącego sygnału, projektor wyszuka inne sygnały.

#### Duża wysokość

Wybierz "Wł" , aby włączyć tryb Duża wysok. n.p.m. Pełna szybkość pracy wentylatorów w celu zapewnienia prawidłowego chłodzenia projektora na dużej wysokości.`

#### Blokuj klaw.

Po włączeniu funkcji blokady keypada, nastąpi blokada panela sterowania, a projektor można nadal obsługiwać poprzez pilota zdalnego sterowania. Po usunięciu tej funkcji, do wyłączenia należy użyć pilota zdalnego sterowania lub nacisnąć na 7 sekundy przycisk "Enter".

#### Kolor tła

Użyj tej funkcji, aby przy braku dostępności sygnału wyświetlić ekran "Niebieski" lub "Czarny".

#### Wycisz

- Wybierz "Wł" w celu włączenia wyciszenia.
- Wybierz "Wył" w celu wyłączenia wyciszenia.

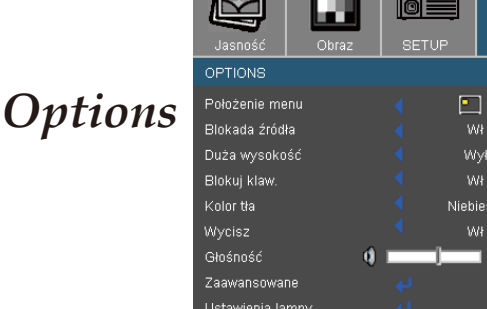

É OPTIONS

ski  $\vec{a}$ ाः

Menu Menu Off

 $\overline{a}$ 

#### Głośność

▶ Naciśnij ◀, aby zmniejszyć głośność.

Skasuj  $\rightarrow$  UpDown

**▶ Naciśnij ▶, aby zwiększyć głośność.** 

### Skasuj

Wybierz "Tak", aby przywrócić parametry wyświetlania wszyst- kich menu do domyślnych ustawień fabrycznych.

Select

## *Opcje | Zaawansowane*

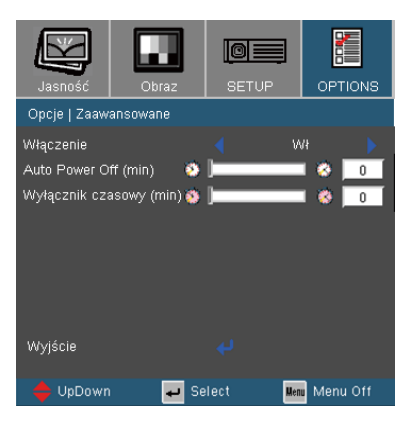

#### Włączenie

Wybierz "Wł", aby włączyć tryb Bezpośr. wł. zasil. Projektor zostanie włącozny automatycznie po dostarczeniu zasilania prądem zmiennym, bez naciskania przycisku "Zasilanie" w panelu sterowania projektora lub przycisku "Zasilanie" na pilocie zdlanego sterowania.

#### Auto Power Off (min)

Ustawia odliczanie czasu do automatycznego wyłączenia. Licznik rozpoczyna odliczanie, przy braku wprowadzonego sygnału do wejścia projektora. Następnie, po zakończeniu odliczania, projektor wyłączy się automatyczne (w minutach).

#### Wyłącznik czasowy (min)

Ustawia odliczanie czasu do automatycznego wyłączenia. Timer rozpoczyna odliczanie z sygnałem lub bez sygnału wejścia. Następnie, po zakończeniu odliczania przez wyłącznik czasowy, zasilanie projektora zostanie wyłączone automatyczne.

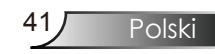

## *Opcje | Lamp Settings*

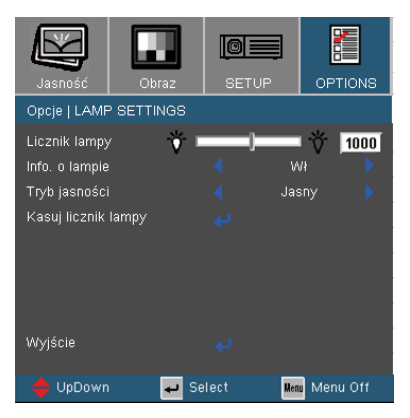

#### Licznik lampy

Wyświetla czas projekcji.

#### Info. o lampie

Funkcję tą należy wybrać w celu wyświetlania lub ukrycia komunikatu o potrzebie zmiany lampy. Komunikat pojawia się na 30 godzin przed sugerowanym czasem wymiany lampy.

#### Tryb jasności

- Standardowy: Wybierz "Standardowy", aby przyciemnić światło lampy projektora, co obniża zużycie energii i wydłuża żywotność lampy do 130%.
- Jasny: Wybierz "Jasny", aby zwiększyć jasność.

#### Kasuj licznik lampy

Zerowanie licznika czasu działania lampy po wymianie lampy.

### Rozwiązywanie problemów

*Jeśli wystąpią problemy z działaniem projektora należy sprawdzić następujące informacje. Jeśli problem utrzymuje się należy skontaktować się z lokalnym dostawcą lub z punktem serwisowym. (Szczegółowe informacje znajdują się na stronach 56-57)*

### Problemy związane z obrazem

Brak obrazu na ekranie

- Sprawdź czy są prawidłowo i pewnie połączone wszystkie kable i połączenia zasilania, zgodnie z opisem w części "Instalacja".
- Upewnij się, że szpilki złącza nie są wygięte lub złamane.
- Sprawdź, czy lampa projektora została prawidłowo zainstalowana. Sprawdź część "Wymiana lampy".
- Upewnij się, że zdjęta została pokrywa obiektywu oraz, że został włączony projektor.
- 4 Upewnij się, że nie jest włączona funkcji "Wycisz AV".
- Obraz częściowy, przesunięty lub nieprawidłowo wyświetlany
- Naciśnij "Re-Sync (Resynchronizacja)" na pilocie zdalnego sterowania.
- Jeśli używany jest komputer:

W systemach operacyjnych Windows 95, 98, 2000, XP:

- 1. Poprzez ikonę "Mój komputer", otwórz folder "Panel sterowania", a następnie kliknij dwukrotnie ikonę "Obraz".
- 2. Wybierz zakładkę "Ustawienia".
- 3. Sprawdź, czy ustawienie rozdzielczości wyświetlania jest niższe lub równe od UXGA (1600 x 1200).
- 4. Kliknij przycisk "Zaawansowane właściwości".

Jeśli projektor nadal nie wyświetla całego obrazu, konieczna będzie także zmiana używanego monitora. Sprawdź następujące czynności.

Polski 5. Sprawdź, czy ustawienie rozdzielczości wyświetlania jest niższe lub równe od UXGA (1600 x 1200).

- 6. Wybierz przycisk "Zmień" w zakładce "Monitor".
- 7. Kliknij "Pokaż wszystkie urządzenia". Następnie, wybierz "Standardowe typy monitorów" w oknie SP; wybierz wymagany tryb rozdzielczości w oknie "Modele".
- 8. Sprawdź, czy ustawienie rozdzielczości monitora jest niższe lub równe od UXGA (1600 x 1200).
- Jeśli używany jest komputer notebook:
	- 1. Najpierw, wykonaj czynności wymienione powyżej w celu regulacji rozdzielczości komputera.
	- 2. Naciśnij przełączenie ustawień wyjścia. Na przykład: [Fn]+[F4]

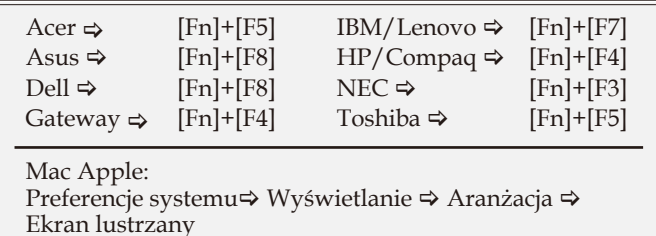

- W przypadku trudności ze zmianą rozdzielczości lub przy zatrzymywaniu działania monitora należy ponownie uruchomić cały sprzęt, włącznie z projektorem.
- Ekran notebooka lub komputera PowerBook nie wyświetla prezentacji
	- Jeśli używany jest komputer notebook Niektóre notebooki mogą wyłączać ich własne ekrany, gdy używane jest drugie urządzenie wyświetalnia. Każdy z nich stosuje własną metodę reaktywacji. Sprawdź podręcznik komputera w celu uzyskania szczegółowych informacji.

### Niestabilny lub migający obraz

- Użyj ustawienia "Faza" do usunięcia tego problemu. Dalsze informacje znajdują się na stronie 38.
- Zmień ustawienie kolorów monitora w komputerze.

Pionowy, migający pasek na obrazie

- Użyj ustawienia "Częstotliwość" do wykonania regulacji. Dalsze informacje znajdują się na stronie 38.
- Sprawdź i skonfiguruj ponownie tryb wyświetlania karty graficznej w celu uzyskania jej zgodności z projektorem.

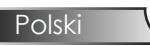

### Brak ostrości obrazu

- Sprawdź, czy zdjęta jest przykrywka obiektywu.
- Wyreguluj ostrość pokrętłem na obiektywie projektora.
- Upewnij się, że ekran projekcji znajduje się w wymaganej odległości 3,9 do 39,4 stóp (1,2 do 12,0 metra) od projektora. Patrz, strona 17.

#### Rozciągnięty obraz przy wyświetlaniu tytułu DVD w formacie 16:9

Podczas wyświetlania anamorficznych dysków DVD lub 16:9 DVD, projektor pokaże najlepszy obraz w formacie 16: 9, po stronie projektora. Podczas odtwarzania tytułu DVD w formacie 4:3, należy zmienić format na 4:3 w menu OSD projektora. Przy odtwarzaniu tytułu DVD w formacie LBX należy zmienić format w OSD projektora na LBX.

Jeśli obraz jest nadal rozciągnięty, będzie potrzebna także regulacja współczynnika proporcji poprzez następujące czynności:

 Należy ustawić format wyświetlania odtwarzacza DVD na współczynnik proporcji 16:9 (szeroki).

### Obraz za mały lub za duży

- Wyreguluj Pierścień Zoom na projektorze.
- Przysuń lub odsuń projektor od ekranu.
- Naciśnij przycisk [Menu] na pilocie zdalnego sterowania lub w panelu sterowania, przejdź do "Obraz → Wyszukiwanie" i wypróbuj różne ustawienia.

#### Nachylone boki obrazu

- Jeśli to możliwe należy zmienić pozycję projektora, aby znajdował się na środku ekranu i poniżej ekranu.
- Naciskaj przycisk [Keystone +/-] pilota zdalnego sterowania, aż do uzyskania pionowego ustawienia boków obrazu.

#### **7** Odwrócony obraz

W menu OSD wybierz "Setup  $\rightarrow$  Projekcja" i wyreguluj kierunek projekcji.

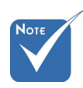

#### Nie zaleca się stosowania funkcji Keystone.

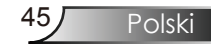

### Problemy związane z przerywaniem działania

- Projektor przestaje reagować na wszystkie elementy sterowania
- Jeśli to możliwe, wyłącz projektor, a następnie odłącz przewód zasilający i zaczekaj co najmniej 60 sekund przed ponownym podłączeniem zasilania.

Przepaliła się lampa generując trzaskający dźwięk

 Po osiągnięciu przez lampę końca żywotności, może się ona przepalić generując wysoki, trzaskający dźwięk. W takim przypadku, projektor nie włączy się dopóki nie zostanie wymieniona lampa. Aby wymienić lampę należy wykonać procedury wymienione w części "Wymiana lampy" na stronach 49-50.

### Wskazanie stanu projektora

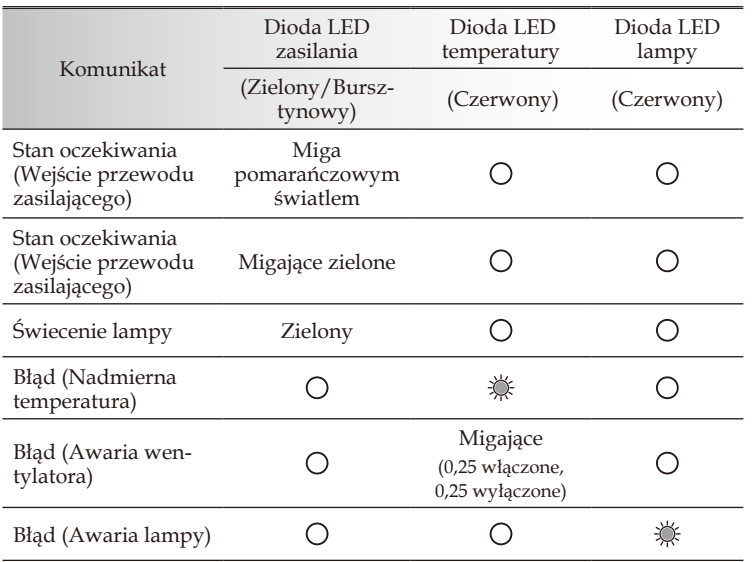

### Komunikat diody LED

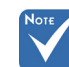

Stałe światło  $\Leftrightarrow \bigotimes^{\bullet}$  Brak światła  $\Leftrightarrow \bigcap$ 

### **?** Komunikaty

Awaria wentylatora:

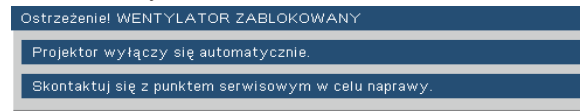

#### Ostrzeżenie dotyczące temperatury:

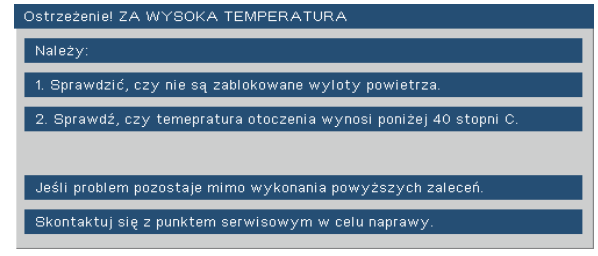

Wymiana lampy:

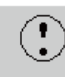

Ostrzeżenie dotyczące lampy.

Przekroczony czas żywotności lampy.

Poza zakresem: (sprawdź informacje na stronie 51)

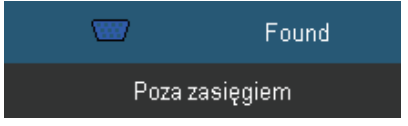

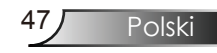

#### Problemy związane z pilotem zdalnego sterowania

Jeśli pilot zdalnego sterowania nie działa

- Sprawdź czy kąt nachylenia pilota zdalnego sterowania wynosi około ±22,5°.
- Upewnij się, że pomiędzy pilotem zdalnego sterowania a projektorem nie ma żadnych przeszkód. Przesuń się na odległość 6 m (20 stóp) od projektora.
- Upewnij się, że prawidłowo włożone są baterie.
- Wymień słabe baterie pilota zdalnego sterowania.

### Wymiana lampy

Projektor automatycznie wykrywa stan żywotności lampy. Gdy żywotność lampy zbliża się do końca, wyświetlany jest komunikat ostrzegawczy.

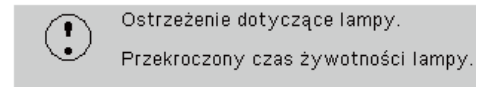

Po zobaczeniu tego komunikatu należy skontaktować się z lokalnym dostawcą lub z punktem serwisowym w celu jak najszybszej wymiany lampy. Przed wymianą lampy należy upewnić się, że projektor chłodził się, przez co najmniej 30 minut.

### ! Caution

If ceiling mounted, use caution when opening lamp panel - Please see user manual for details

Ostrzeżenie: Przy montażu sufitowym należy zachować ostrożność podczas otwierania panela dostępu do lampy. Podczas wymiany żarówki przy montażu sufitowym, zaleca się zakładanie okularów ochronnych. "Należy zachować ostrożność, aby zapobiec wypadnięciu z projektora luźnych elementów".

△ Ostrzeżenie: Wnęka lampy może być gorąca! Przed wymianą lampy, zaczekaj 30 minut na ochłodzenie!

Ostrzeżenie: Aby zmniejszyć zagrożenie osobistych obrażeń, nie wolno upuścić modułu lampy lub dotykać do żarówki lampy. Żarówka może być uszkodzona i po upuszczeniu może spowodować obrażenia.

Polski

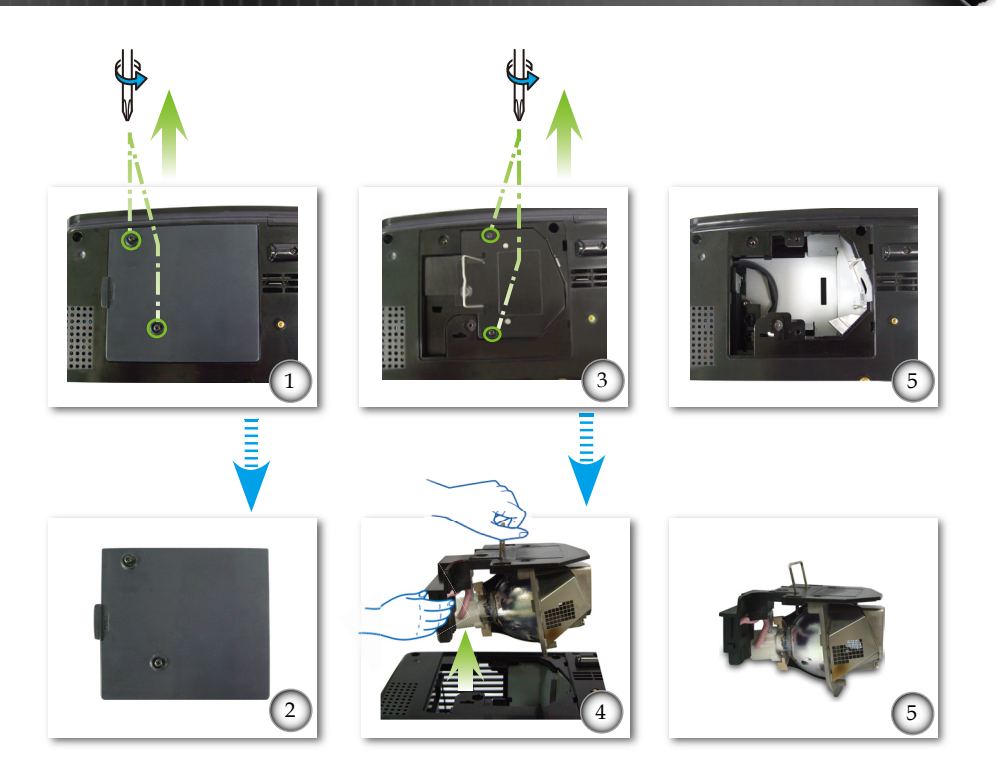

#### **Procedura wymiany lampy:**

- 1. Wyłącz zasilanie projektora naciskając przycisk "Zasilanie".
- 2. Zaczekaj na ochłodzenie się projektora, przez co najmniej 30 minut.
- 3. Odłącz przewód zasilający.
- 4. Użyj śrubokręta do odkręcenia 2 śrub pokrywy.
- 5. Naciśnij i zdejmij pokrywę.
- 6. Użyj śrubokręta do odkręcenia 2 śrub z modułu lampy.
- 7. Ostrożnie wyciągnij uchwyt lampy.
- 8. Wyjmij uchwyt lampy. <sup>9</sup>

Aby wymienić moduł lampy, wykonaj poprzednie czynności w kolejności odwrotnej.

9. Włącz projektor i po wymianie modułu lampy, uruchom funkcję "Kasuj licznik lampy".

Kasuj licznik lampy: (i)Naciśnij "Menu" → (ii)Wybierz "Options" →  $(iii)Wybierz$  "Ustawienia lampy"  $\rightarrow$   $(iv)Wybierz$  "Kasuj licznik lampy" (v)Wybierz "Tak".

## Tryby zgodności

### Zgodność komputera

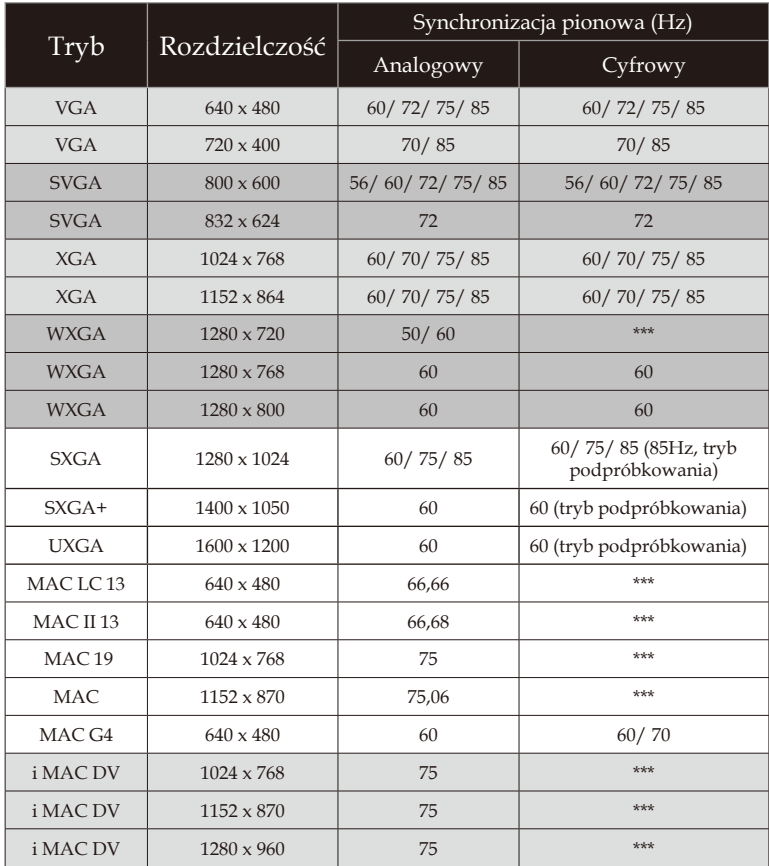

### Zgodność video

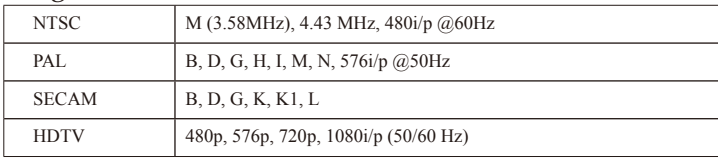

51/ Polski

### **Komendy RS232**

**Złącze RS232**

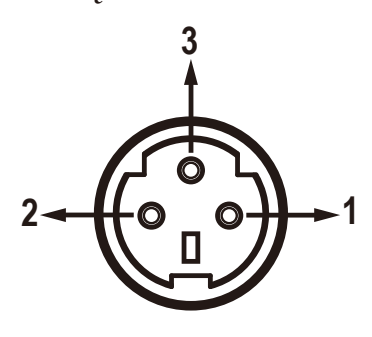

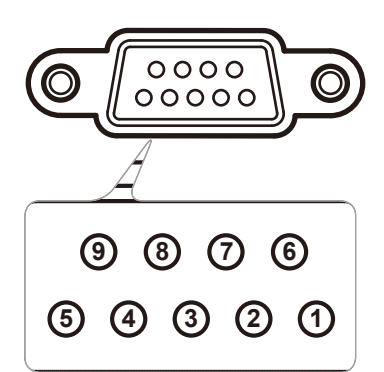

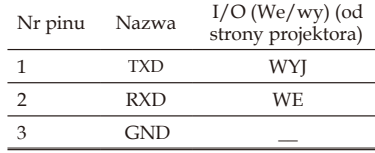

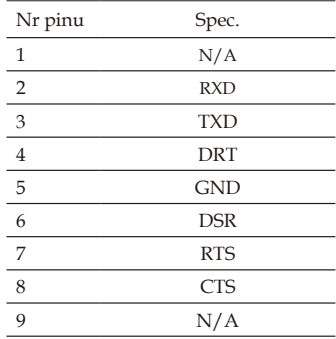

## **Lista funkcji protokołu RS232**

Komendy RS232

**SEND to projector**

Szybkość przesylania bitów: 9600 Bity danych: 8 Parzystość: Brak Bity stopu: 1 Sterowanie przepływem: Brak UART16550 FIFO: Wyłączone Powrót z projektora (udany): P Powrót z projektora (nieudany): F

XX=01-99, ID projektora, XX=00 dla wszystkich projektorów

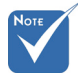

- 1. Po wszystkich komendach ASCII podawany jest znak <CR>.
- 2. 0D to kod HEX dla znaku <CR> w kodzie ASCII.

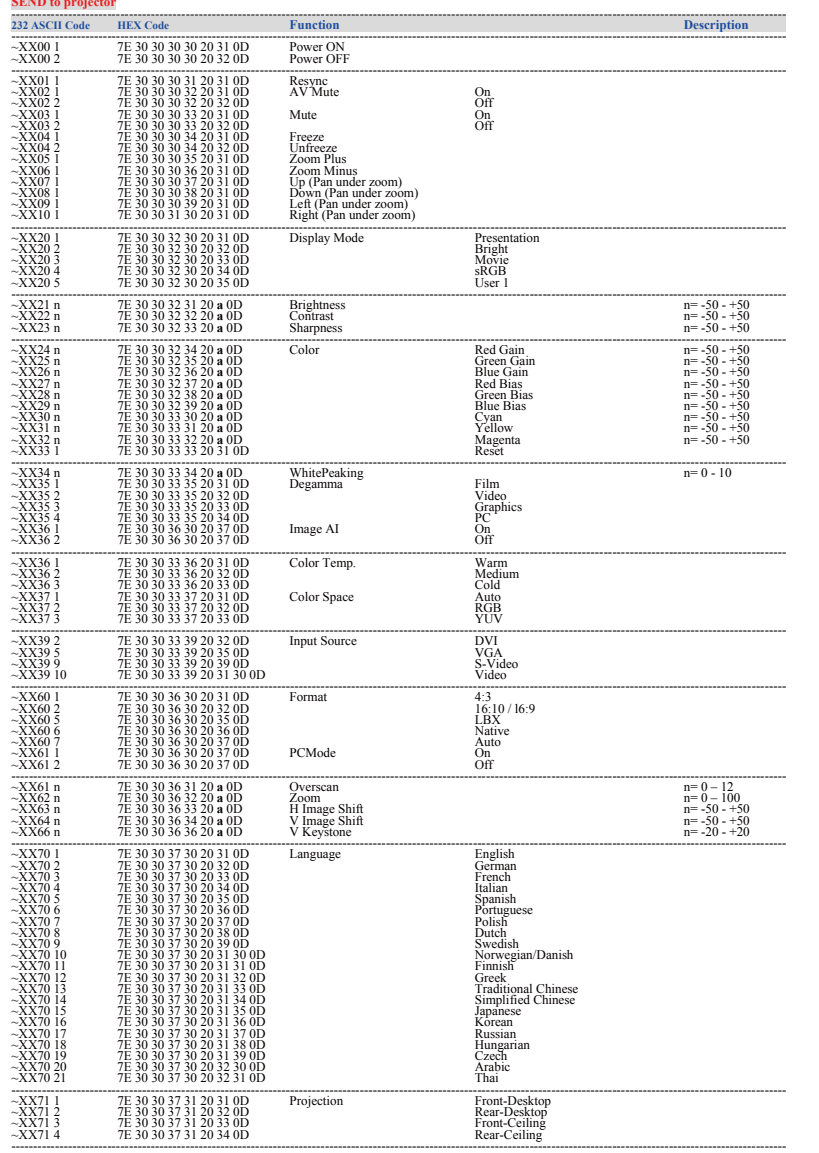

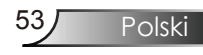

#### **SEND to projector**

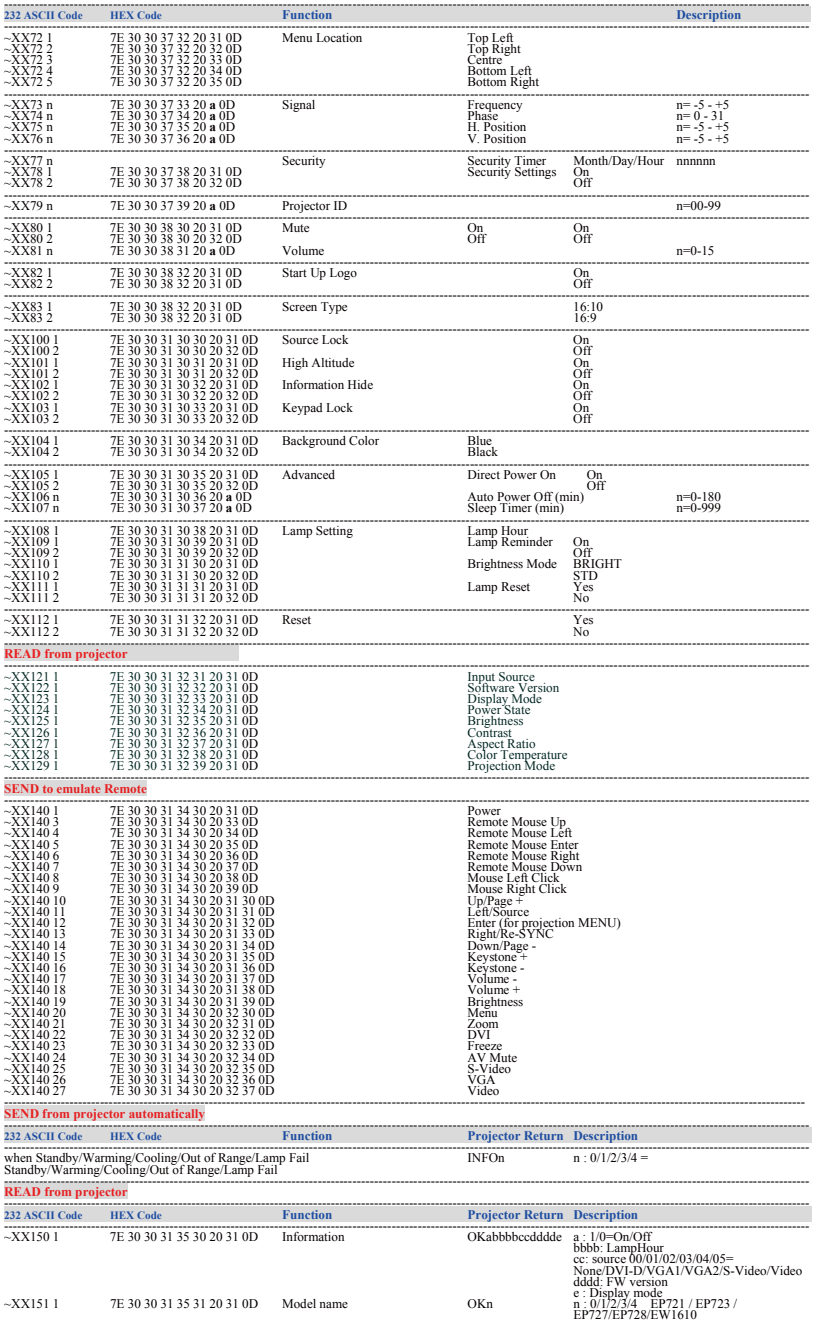

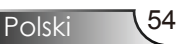

### Instalacja przy montażu sufitowym

- 1. Aby zapobiec uszkodzeniu projektora, do instalacji należy zastosować zestaw do montażu sufitowego.
- 2. W celu zastosowania zestawu do montażu sufitowego innych firm należy upewnić się, że śruby do połączenia zestawu z projektorem, spełniają następujące specyfikacje:
	- Typ śruby: M3
	- Maksymalna długość śruby: 10mm
	- Minimalna długość śruby: 7,5mm

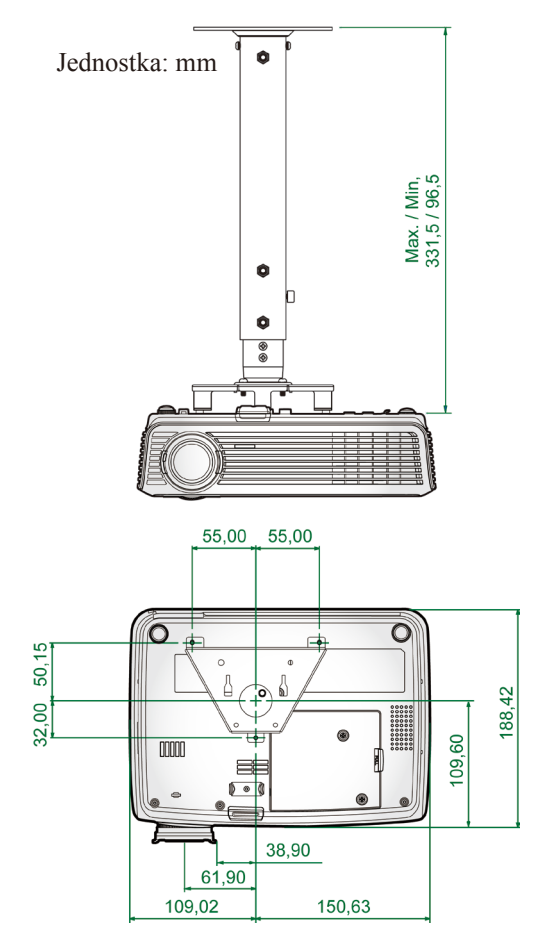

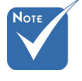

 Należy pamiętać, że uszkodzenie spowodowane nieprawidłową instalacją spowoduje unieważnienie gwarancji.

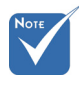

Ostrzeżenie:

- 1. Po zakupieniu zestawu do montażu sufitowego innej firmy należy upewnić się, że pomiędzy dolną częścią pokrywy projektora a sufitem zachowana jest odległość, co najmniej 10cm.
- 2. Należy unikać umieszczania projektora w pobliżu źródeł ciepła, takich jak moduły klimatyzacji i grzejniki, ponieważ mogą one spowodować przegrzanie i automatyczne zamknięcie.

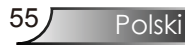

### **Ogólnoświatowe biura Optoma**

*W celu uzyskania naprawy lub pomocy technicznej należy skontaktować się z biurem lokalnym.*

#### **USA**

715 Sycamore Drive Tel : 408-383-3700 Milpitas, CA 95035, USA Faks: 408-383-3702 www.optomausa.com Serwis : services@optoma.com

#### **Kanada**

5630 Kennedy Road, Mississauga, ON, L4Z 2A9, Canada Tel : 905-361-2582 www.optoma.ca Faks: 905-361-2581

#### **Europa**

42 Caxton Way, The Watford Business Park Watford, Hertfordshire, WD18 8OZ, UK Tel: +44 (0) 1923 691 800 www.optoma.eu Faks : +44 (0) 1923 691 888 Serwis Tel : +44 (0)1923 691865 Serwis : service@tsc-europe.com

## **Francja**

Tel.: +33 1 41 46 12 20 81-83 avenue Edouard Vaillant Faks : +33 1 41 46 94 35 92100 Boulogne Billancourt, France Serwis : savoptoma@optoma.fr

#### **Hiszpania**

C/ José Hierro,36 Of. 1C Tel.: +34 91 499 06 06 28529 Rivas VaciaMadrid, Fax : +34 91 670 08 32 Spain

#### **Niemcy**

Werftstrasse 25 Tel : +49 (0) 211 506 6670 D40549 Düsseldorf, Faks : +49 (0) 211 506 66799 Germany Serwis: info@optoma.de

### **Skandynawia**

### **Ameryka Łacińska**

715 Sycamore Drive Tel : 408-383-3700 Milpitas, CA 95035, USA Faks : 408-383-3702 www.optoma.com.br www.optoma.com.mx

Tel: +47 32 26 89 90 3015 Drammen Faks : +47 32 83 78 98 Norway Serwis : info@optoma.no

Polski 56

#### **Korean**

WOOMI TECH.CO.,LTD. 4F,Minu Bldg.33-14, Kangnam-Ku, Tel : +82+2+34430004 seoul,135-815, KOREA Faks: +82+2+34430005

### **Japonia**

東京都足立区綾瀬3-25-18 株式会社オーエスエム E-mail : info@osscreen.com サポートセンター:0120-46-5040 www.os-worldwide.com

#### **Tajwan**

5F., No. 108, Minchiuan Rd. Tel : +886-2-2218-2360 Shindian City, Faks : +886-2-2218-2313 www.optoma.com.tw asia.optoma.com

Taipei Taiwan 231, R.O.C. Serwis : services@optoma.com.tw

#### **Hong Kong**

Unit A, 27/F Dragon Centre, 79 Wing Hong Street, Tel : +852-2396-8968 Cheung Sha Wan, Faks : +852-2370-1222 Kowloon, Hong Kong www.optoma.com.hk

#### **Chiny**

5F, No. 1205, Kaixuan Rd., Tel : +86-21-62947376 Changning District Faks : +86-21-62947375 Shanghai, 200052, China www.optoma.com.cn

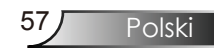

## **Uwagi związane z przepisami i bezpieczeństwem**

*Ten dodatek zawiera ogólne uwagi dotyczące projektora.*

### *Uwaga związana z FCC*

To urządzenie zostało poddane testo, które wykazały, że spełnia ograniczenia dla urządzeń cyfrowych klasy B, zgodnie z częścią 15 przepisów FCC. Ograniczenia te określono w celu zapewnienia stosownego zabezpieczenia przed szkodliwymi zakłóceniami w instalacjach domowych. To urządzenie generuje, wykorzystuje i może wypromieniowywać energię o czestotliwości radiowej oraz, jeśli nie zostanie zainstalowane i nie będzie używane zgodnie z instrukcjami, może powodować szkodliwe zakłócenia komunikacji radiowej.

Nie ma jednak żadnych gwarancji, że zakłócenia nie wystąpią w danej instalacji. Jeżeli urządzenie to powoduje uciążliwe zakłócenia odbioru radia i telewizji, co można sprawdzić poprzez włączenie i wyłączenie sprzętu, użytkownik może podjąć próbę usunięcia zakłóceń poprzez jeden lub więcej następujących środków:

- Zmiana kierunku lub położenia anteny odbiorczej.
- Zwiększenie odstępu pomiędzy urządzeniem i odbiornikiem.
- Podłączenie urządzenia do gniazda zasilanego z innego obwodu niż odbiornik.
- Kontakt z dostawcą lub doświadczonym technikiem RTV w celu uzyskania pomocy.

### *Uwaga: Kabel ekranowane*

W celu utrzymania zgodności z przepisami FCC, wszystkie połączenia z innymi urządzeniami komputerowymi muszą być wykonane z wykorzystaniem kabli ekranowanych.

### *Przestroga*

Zmiany lub modyfikacje wykonane bez wyraźnego zezwolenia producenta mogą spowodować pozbawienie użytkownika prawa do posługiwania się tym urządzeniem, gwarantowanego przez Federal Communications Commission (Federalna Komisja d/s Komunikacji).

### *Warunki działania*

Urządzenie to jest zgodne z częścią 15 zasad FCC. Jego działanie podlega następującym dwóm warunkom:

- 1. to urządzenie nie może powodować szkodliwych zakłóceń oraz
- 2. to urządzenie musi akceptować wszystkie odbierane zakłócenia, włącznie z zakłóceniami, które mogą powodować nieoczekiwane działanie.

### *Uwaga: Użytkownicy z Kanady*

To urządzenie cyfrowe klasy B jest zgodne ze kanadyjskim standardem ICES-003.

### *Remarque à l'intention des utilisateurs canadiens*

Cet appareil numerique de la classe B est conforme a la norme NMB-003 du Canada.

### *Deklaracja zgodności dla krajów UE*

- Dyrektywa EMC 2004/108/EC (włącznie z poprawkami)
- Dyrektywa niskonapięciowa 2006/95/EC
- Dyrektywa R & TTE 1999/5/EC (jeśli produkt ma funkcję RF)

### **Instrukcje dotyczące usuwania**

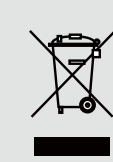

**Tego urządzenia elektronicznego po zużyciu nie należy wyrzucać do śmieci. Aby zminimalizować zanieczyszczenie i zapewnić możliwie największe zabezpieczenie środowiska naturalnego, urządzenie to należy poddać recyklingowi.**